**OASTAR** 

# **MC 1500 Dressmaker**

# **Macchina per cucire e ricamare**

♦

Istruzioni per l´uso

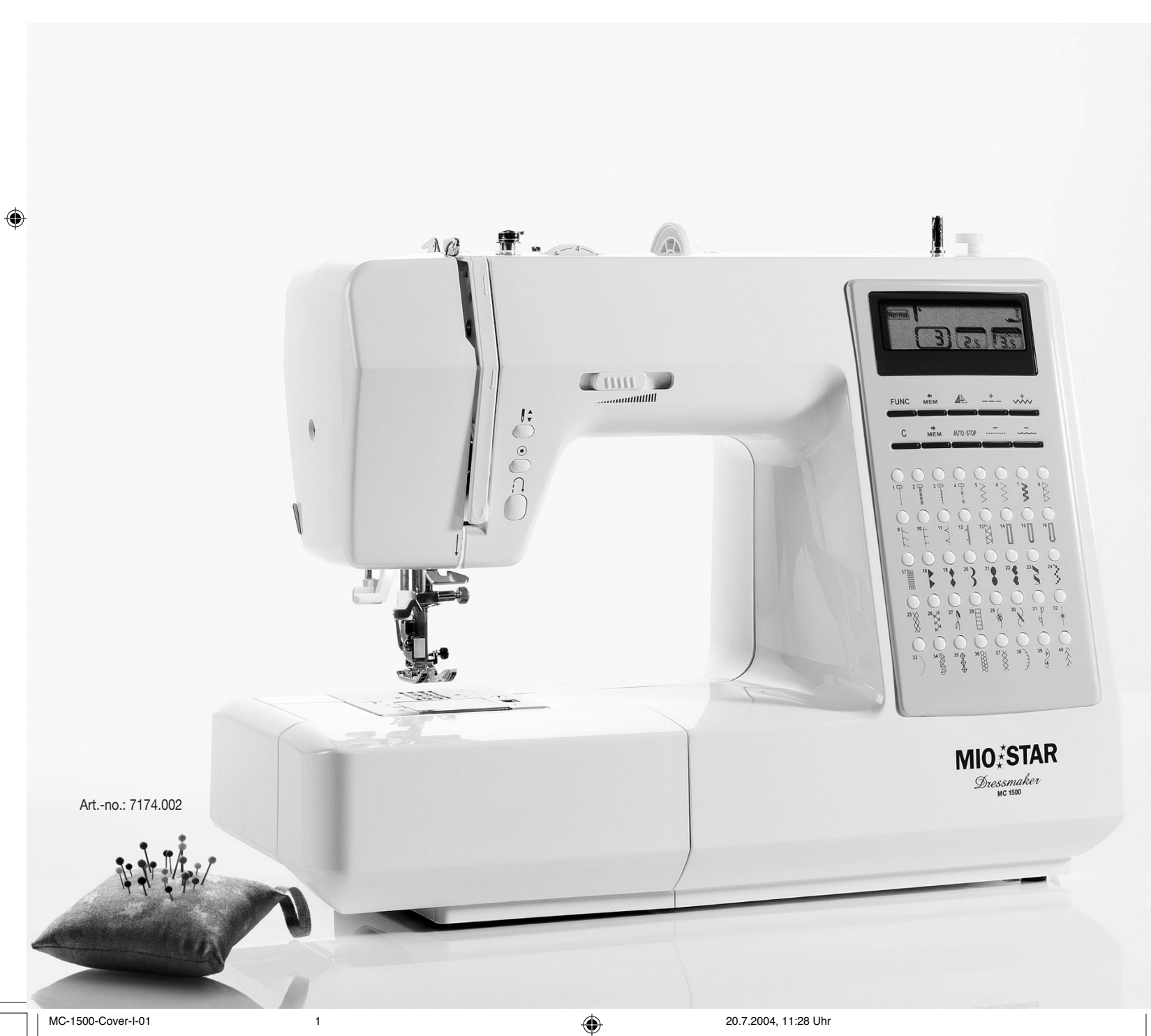

♦

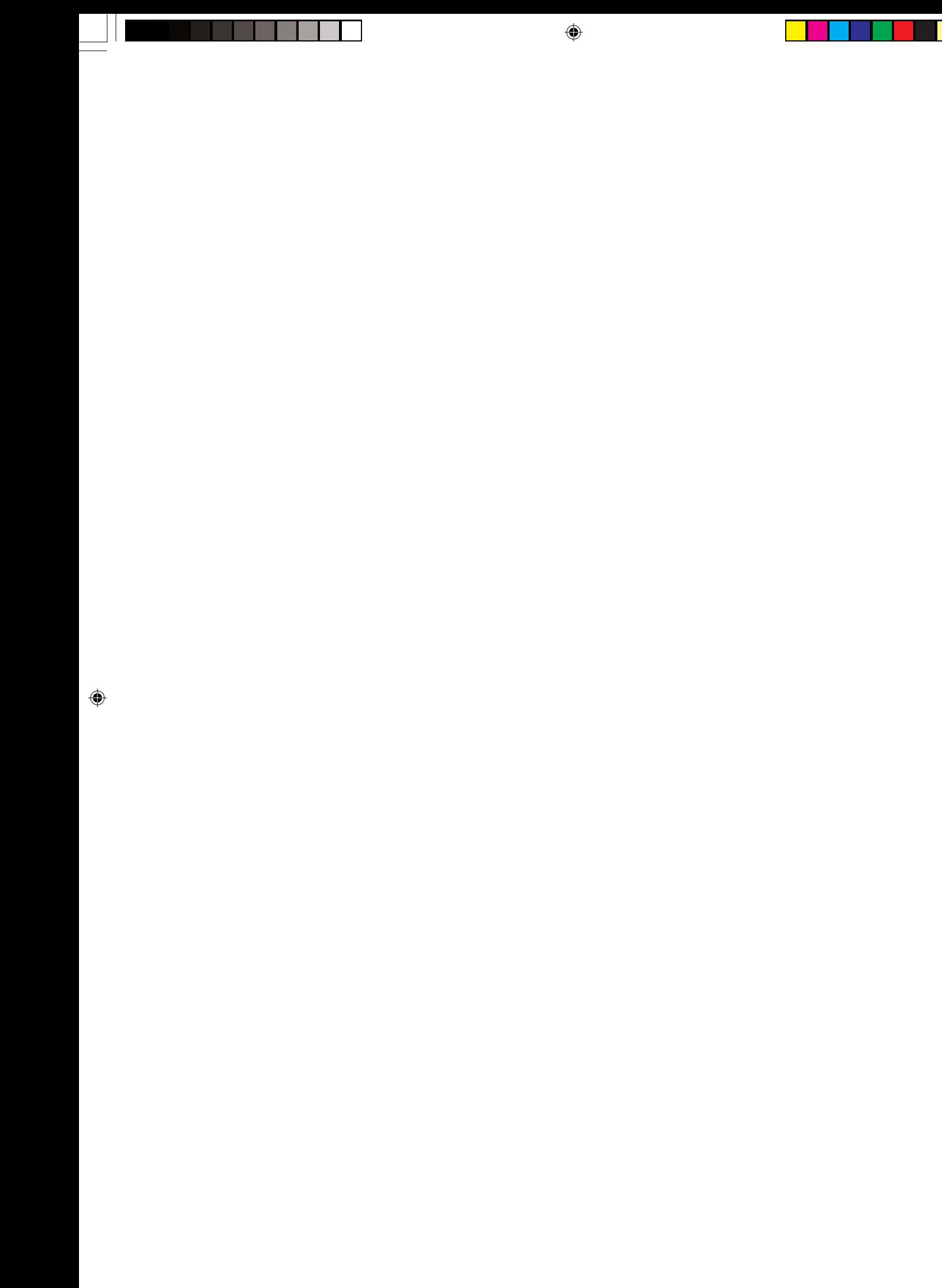

I

 $\bigcirc$ 

# Macchina per cucire e ricamare MC 1500 Dressmaker

#### Congratulazioni!

Acquistando questa macchina da cucire si è assicurato un prodotto di qualità, fabbricato con grande cura. Con una manutenzione adeguata, l'apparecchio le renderà per anni degli ottimi servigi.

La preghiamo comunque, prima della messa in funzione iniziale, di leggere attentamente le presenti istruzioni d'uso e soprattutto di osservare scrupolosamente le avvertenze di sicurezza.

Indice

⊕

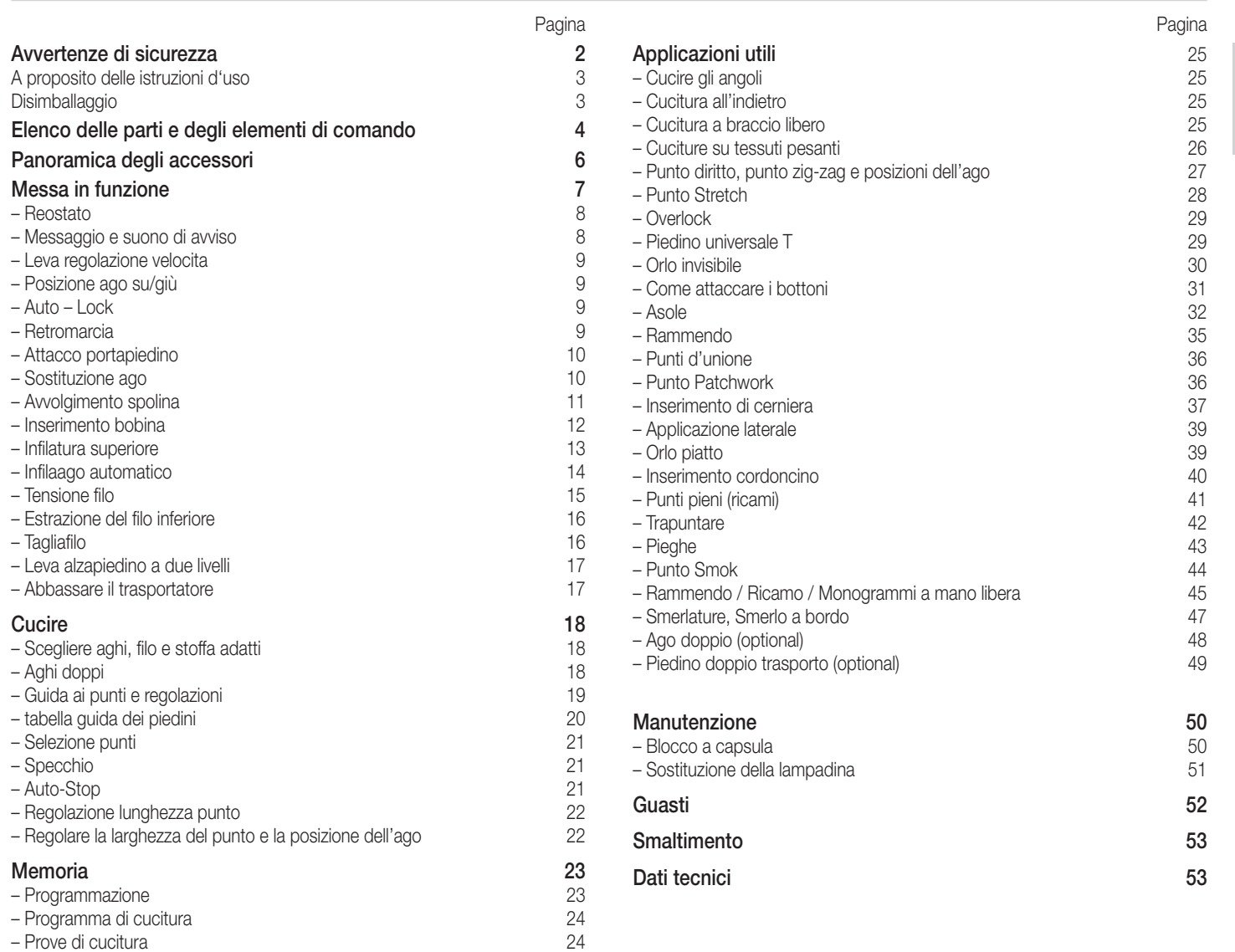

1

Le persone che non conoscono a fondo le presenti istruzioni d'uso non

sono autorizzate all'utilizzo questa macchina da cucire.

Italiano

◈

#### 2 Avvertenze di sicurezza

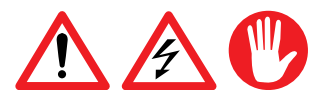

Prima di allacciare il suo apparecchio alla corrente elettrica, è pregato di leggere attentamente le presenti istruzioni che contengono importanti avvertenze di sicurezza e di messa in funzione.

- − Leggere completamente queste istruzioni d'uso
- − Non immergere mai l'apparecchio nell'acqua o in altri liquidi (pericolo di scossa elettrica)
- − Badare che i bambini non abbiano la possibilità di giocare con l'apparecchio
- − Le parti mobili quali ago, leva tendifilo ecc. sono fonte di pericolo: pericolo di lesioni alle dita! Per questo motivo, l'area di cucitura va tenuta costantemente sotto controllo durante il funzionamento. Qualsiasi manipolazione della macchina da cucire, come ad es. cambiare il filo, va eseguita soltanto a macchina spenta.
- − Allacciare l'apparecchio soltanto a corrente alternata 230 V
- − Raccomandiamo di allacciare l'apparecchio a una presa con interruttore differenziale (FI). In caso di dubbio, rivolgersi a uno specialista
- − Estrarre assolutamente la spina dalla presa di corrente:
- prima di cambiare il filo, la spolina o il piedino,
- − prima di spostare l'apparecchio,
- − prima della manutenzione o della pulizia,
- − dopo l'uso

Italiano

⊕

- − Non far pendere il cavo su angoli e spigoli taglienti, né incastrarlo, (pericolo di scossa elettrica)
- − Per la sicurezza dell'utente far sostituire i cavi danneggiati soltanto presso M-Service
- − Non impiegare l'apparecchio:
- − in caso di guasto
- − in caso di cavo danneggiato
- − in caso di caduta dell'apparecchio o quando si presentano altri danneggiamenti. In questi casi far esaminare e riparare al più presto l'apparecchio presso M-Service
- − Per la scelta del luogo di collocazione bisogna tenere in considerazione i seguenti punti:
	- mettere l'apparecchio su una superficie asciutta, stabile e piana
	- − non appoggiare l'apparecchio su superfici roventi o nelle vicinanze di fiamme aperte. Mantenere una distanza minima di 50 cm
	- utilizzare l'apparecchio soltanto in locali asciutti
	- non lasciar pendere il cavo: pericolo di inciampare!
- − Non spostare mai l'apparecchio mentre è in funzione (pericolo di lesioni)
- − L'apparecchio è destinato soltanto ad uso privato

◈

- − Non trattenere oggetti nella macchina né inserirne nelle aperture
- − L'utilizzo di accessori non raccomandati dal fabbricante possono generare danni all'apparecchio o all'attrezzatura.
- − Le persone che non conoscono a fondo queste istruzioni d'uso, i bambini e le persone sotto l'influsso di alcol e di medicamenti non sono autorizzate all'uso dell'apparecchio o possono farlo soltanto sotto sorveglianza

⊕

# A proposito delle istruzioni d'uso

Queste istruzioni d'uso non possono tener conto di ogni possibile impiego. Per ulteriori informazioni oppure in caso di problemi non trattati o trattati in modo insufficiente nelle presenti istruzioni, la preghiamo di rivolgersi al centro M-Service più vicino (indirizzi sul retro delle presenti istruzioni d'uso) o al servizio telefonico di consulenza 052/742 08 09 oppure per fax 052/742 08 06 (aperto: Lu-Ve 8.00–12.00 e 13.30–17.00), o per Fax 052/742 08 06.

Conservi accuratamente queste istruzioni d'uso e le consegni comunque ad ogni eventuale altro utente.

# Disimballaggio

⊕

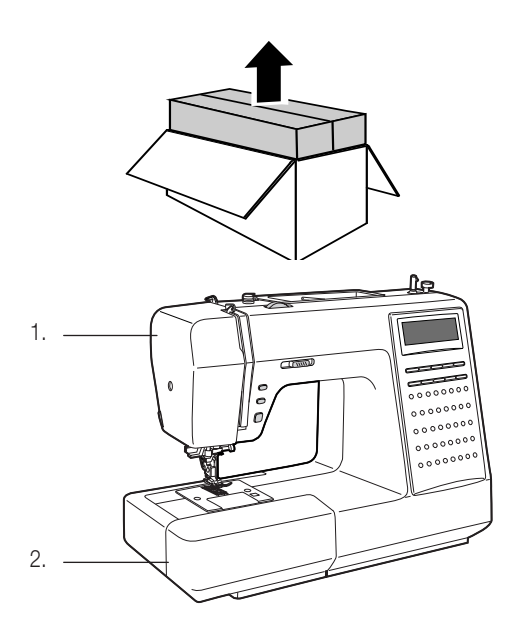

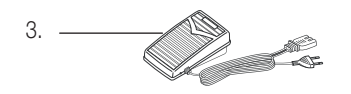

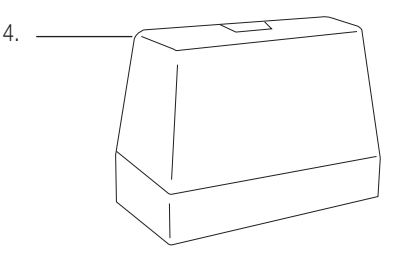

- − Togliere la macchina da cucire dall'imballaggio
- − Dopo il disimballaggio, controllare che siano disponibili i seguenti elementi:
	- 1. Macchina da cucire
	- 2. Accessori (nel tavolo scorrevole)
- 3. Pedale

⊕

- 4. Protezione antipolvere
- − Controllare che la tensione di rete (230 Volt) corrisponda a quella indicata sulla targhetta di designazione posta sotto l'apparecchio.
- − Distruggere tutti i sacchetti in plastica, poiché potrebbero diventare giocattoli pericolosi per i bambini!

#### Consiglio:

Conservare l'imballaggio per custodirvi l'apparecchio quando non viene utilizzato oppure per futuri trasporti (ad es. traslochi, riparazioni, ecc.).

Italiano

⊕

#### 4 Elenco delle parti e degli elementi di comando

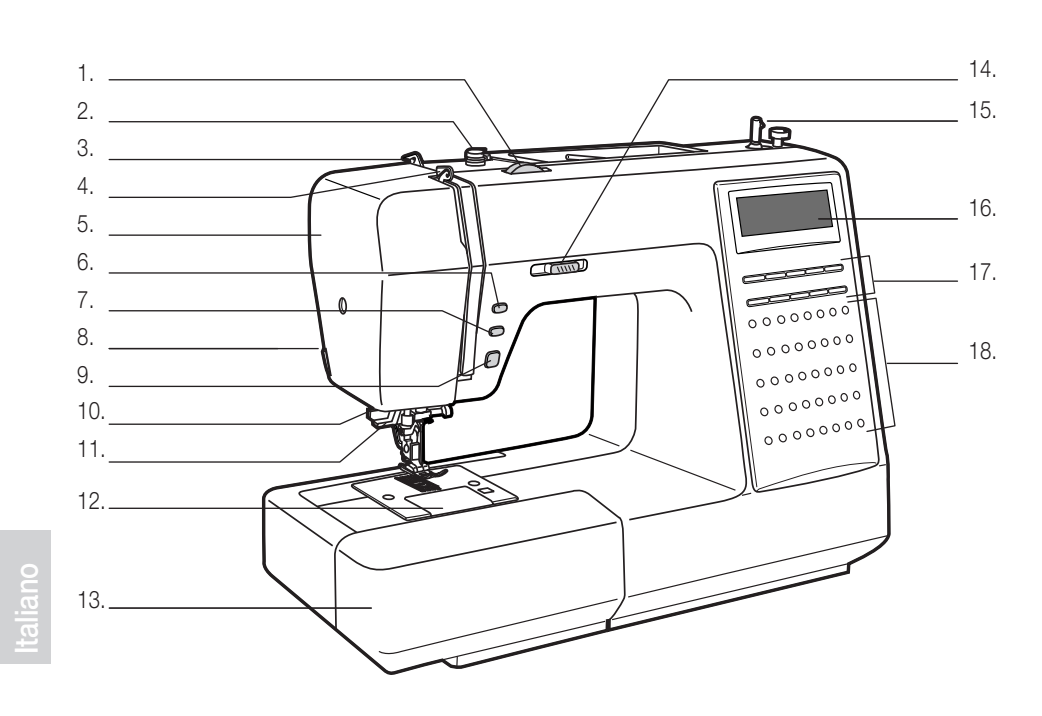

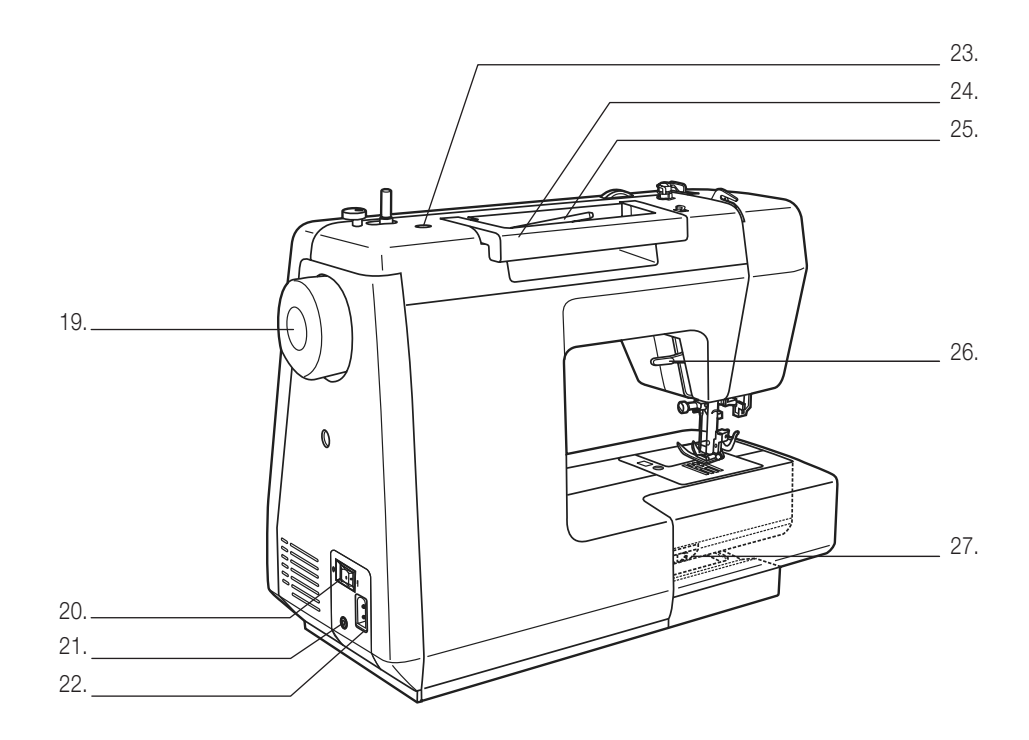

#### Davanti:

- 1. Tensione superiore
- 2. Guida filo
- 3. Guida filo superiore
- 4. Leva guida filo
- 5. Frontalino
- 6. Pulsante posizione ago (su/giù)
- 7. Pulsante auto-lock
- 8. Tagliafilo
- 9. Retromarcia
- 10. Leva per asola
- 11. Infila-ago automatico
- 12. Placca ago
- 13. Allungabase e porta accessori
- 14. Regolatore velocità
- 15. Avvolgispolina
- 16. Lcd cristalli liquidi
- 17. Funzione dei pulsanti
- 18. Pulsante selettore punti

#### Dietro

- 19. Volantino
- 20. Interruttore
- 21. Attacco reostato
- 22. Attacco corrente
- 23. Foro per secondo portafilo

◈

- 24. Maniglia
- 25. Portafilo orrizzontale
- 26. Leva trasporto
- 27. Leva alza

MC-1500-Dressmaker-I-01.indd 4 20.7.2004, 14:06 Uhr

 $\bigoplus$ 

# Elenco delle parti e degli elementi di comando

#### Display (LCD)

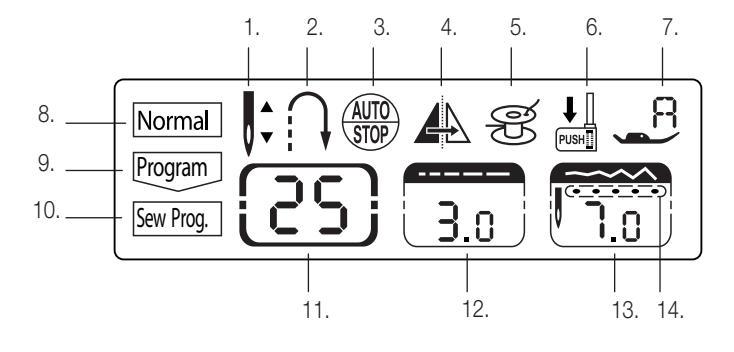

Funzione dei pulsanti

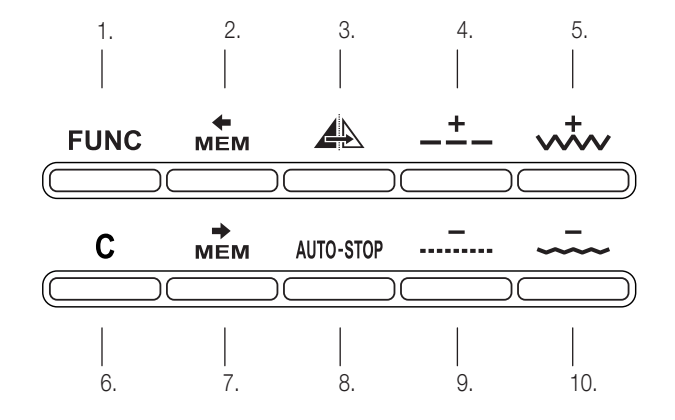

- 1. Posizione ago su/giù
- 2. Retromarcia 3. Auto-Stop
- 4. Specchio
- 5. Avvolgimento spolina
- 6. Leva-ascola
- 7. Piedino
- 8. Cucitura normale
- 9. Programma memoria
- 10. Programma cucitura
- 11. N. punto
- 12. Lunghezza punto
- 13. Larghezza punto
- 14. Posizione ago

aliand

◈

5

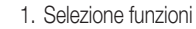

- 2. Verifica memoria
- 3. Specchio

4. Regolazione lunghezza punto +

- 5. Regolazione larghezza punto +
- 6. Cancellazione memoria 7. Enter-MEM
- 8. Auto-Stop
- 9. Regolazione lunghezza punto -
- 10. Regolazione larghezza punto -

#### **Disegni**

⊕

La parte in rosso del punto rappresentato qui in basso indica un rapporto di ogni punto

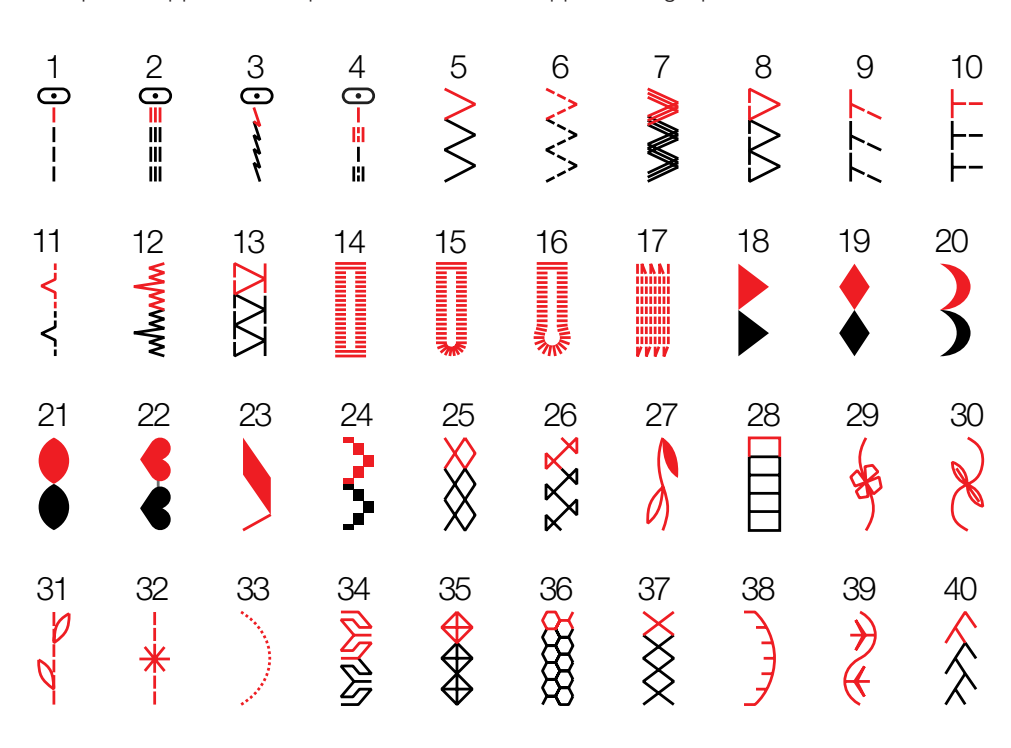

 $\overline{5}$ 

 6 Panoramica degli accessori

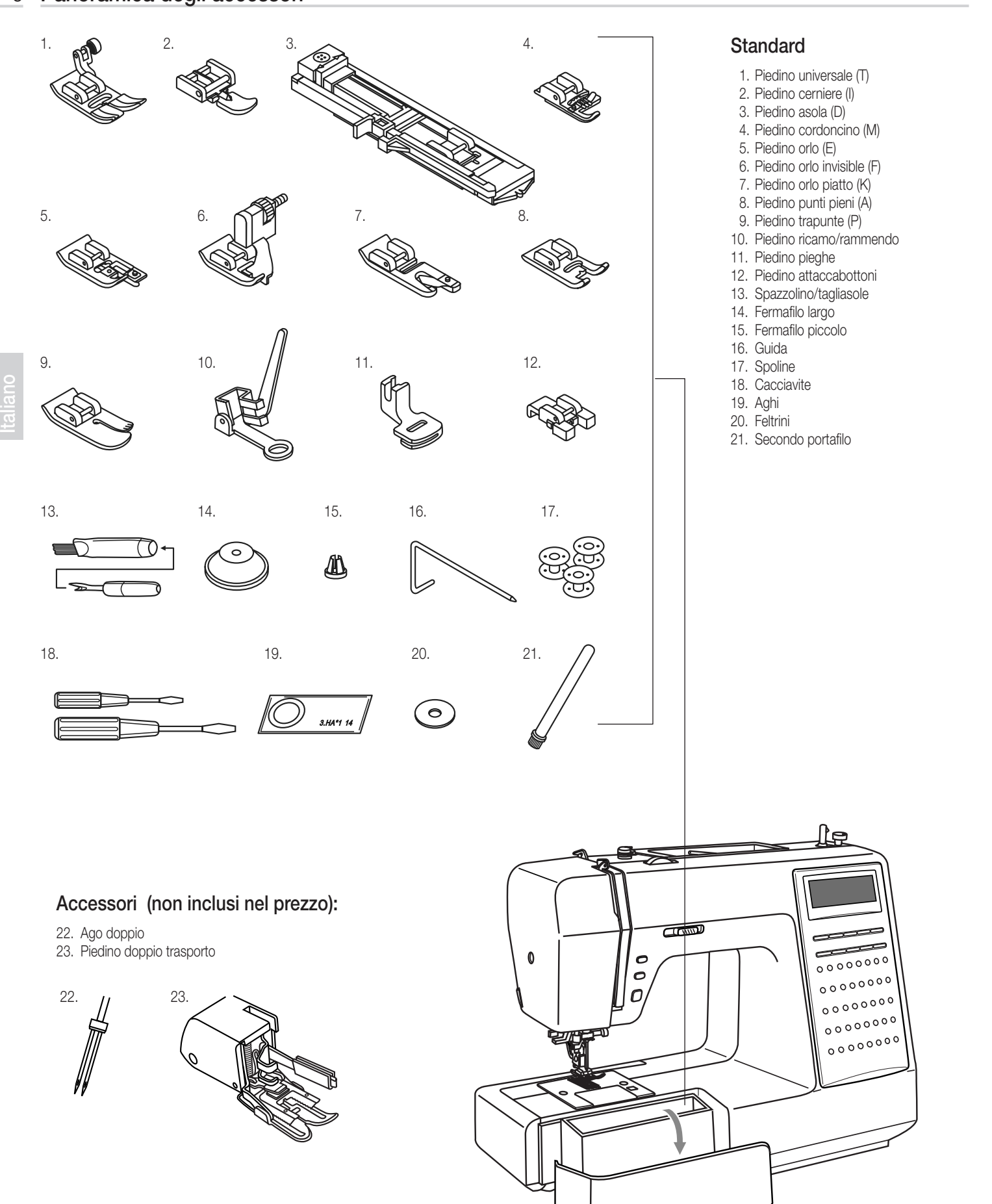

MC-1500-Dressmaker-I-01.indd 6 20.7.2004, 14:06 Uhr

⊕

 $\bigoplus$ 

# Messa in funzione

#### Collegare la macchina

Prima di collegare la presa alla corrente, assicurarsi che il voltaggio della macchina sia conforme con il voltaggio utilizzato nel vostro paese.

Porre la macchina su un tavolo stabile.

1. Collegare la presa della corrente inserendo la spina a 2 fori nel lato della macchina.

2. Collegare la spina alla presa di corrente a muro.

3. Accendere la macchina con l'interruttore (ON - OFF)

4. La lampadina si accende quando la macchina viene accesa.

Per scollegare la macchina, ponete l'interruttore su «O» e poi staccare i fili.

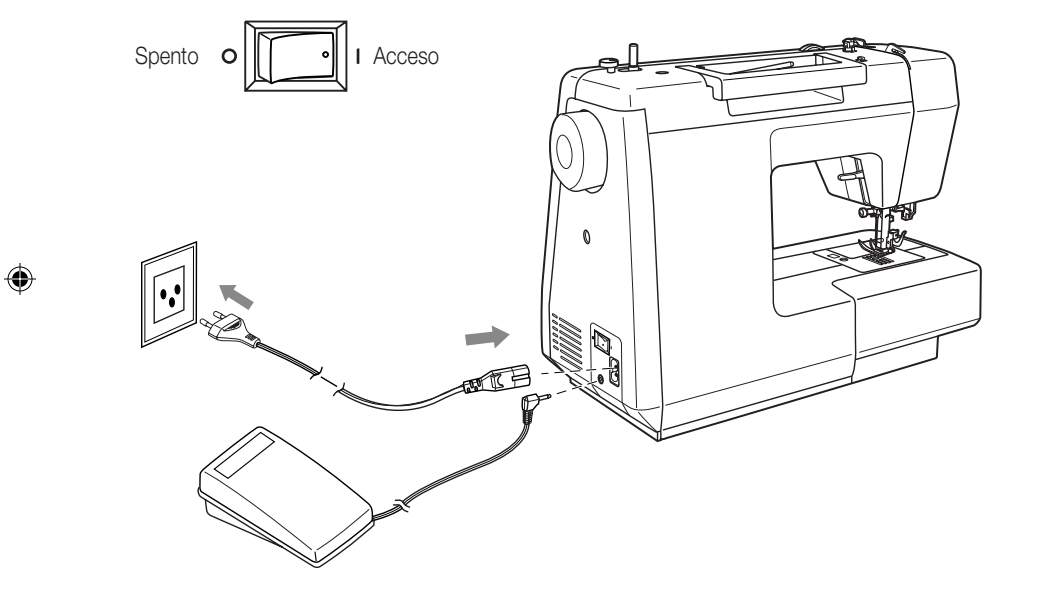

Italiano

◈

7

#### 8 Messa in funzione

Italiano

⊕

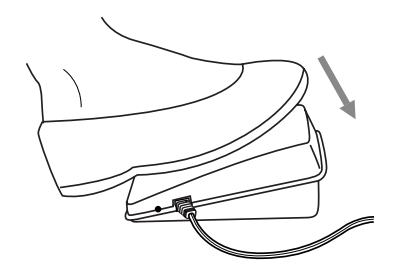

#### Reostato

Collegare il reostato quando la macchina da cucire è spenta

Il reostato consente la regolazione continua della velocità di cucito. Più viene premuto il pedale, maggiore è la velocità di cucito. Collegare la spina alla presa di corrente (230 V). Accendere la macchina da cucire computerizzata ed esercitare una leggera pressione sul reostato per iniziare a cucire. Lasciando la pressione la macchina da cucire computerizzata si ferma.

*Avviso:*

– Si può utilizzare unicamente il comando a pedale originale

Messaggio e suono di avviso

Il computer posizionerà l'ago automaticamente nella posizione più alta al momento dell'accensione, e lo porterà nella posizione più bassa all'inizio della cucitura. La macchina da cucire emana dei beep acustici a seconda della situazione:

⊕

- − Se utilizzate la macchina correttamente: 1 beep
- − Se non utilizzate correttamente la macchina: 3 brevi beep
- − Quando ci sono problemi e la macchina non può cucire: per 8 secondi diversi brevi beep

In questo caso potrebbero esserci vari problemi, consultare per questo il capitolo a pag. 49. Risolto il problema si può riprendere la cucitura. Se non riuscite a risolvere il problema, contattate il rivenditore autorizzato più vicino.

#### *Avvertenze:*

− Se il problema dovesse persistere rivolgetevi al servizio dopo vendita Migros

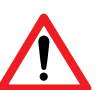

#### *Nota:*

− Se durante la cucitura il filo si dovesse bloccare, bloccherà l'ago e se voi a questo punto continuerete a premere sul reostato il sistema di sicurezza bloccherà completamente la macchina. Per farla ripartire, è necessario spegnere la macchina e riaccenderla.

# Messa in funzione

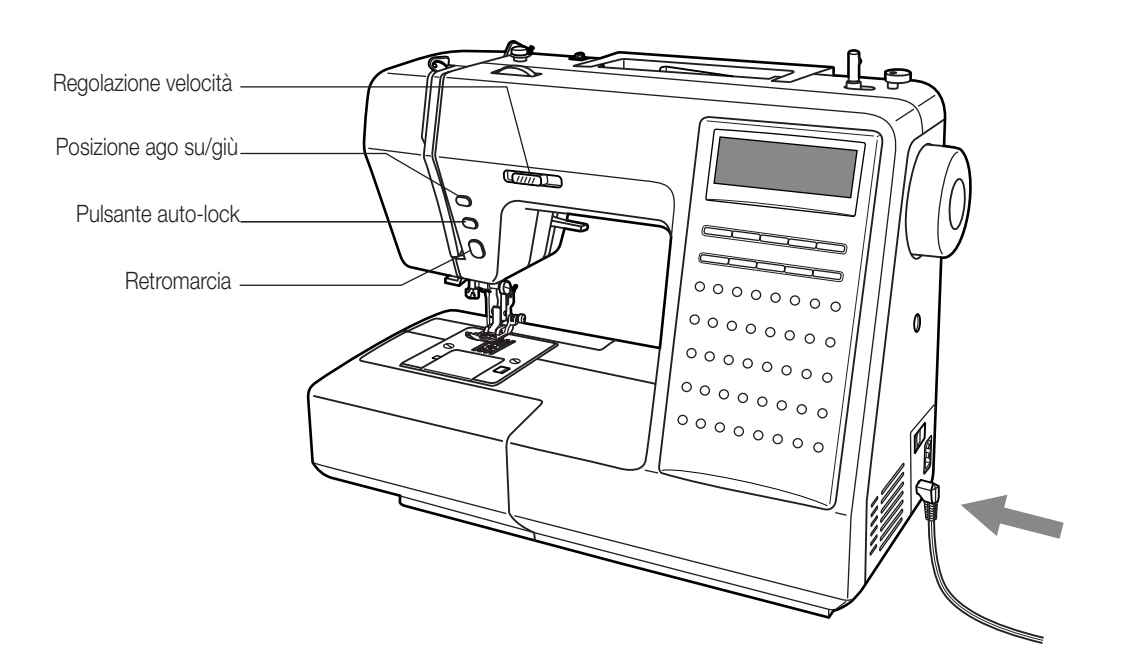

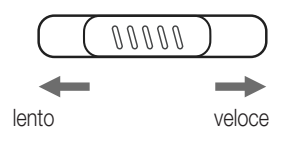

⊕

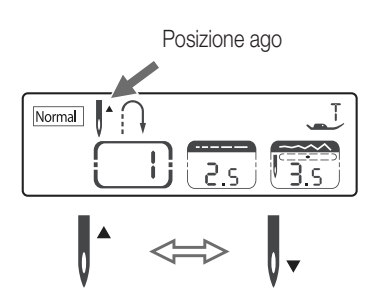

# stoffa Filo superiore  $Stz$ Filo inferiore

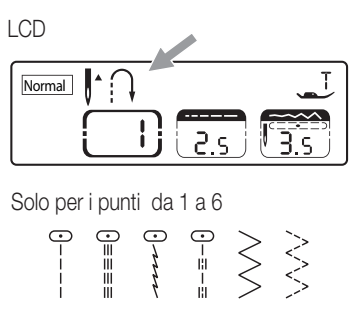

#### Leva regolazione velocita

Spostare la leva per modificare la velocità di cucitura

# Posizione ago su/giù

Con questo tasto potrete decidere come lasciare l'ago alla fine della cucitura, su o giù nel tessuto. Premere il pulsante in modo che sul Display appaia xxx e l'ago si fermerà nella posizione più alta. Quando premendo ancora lo stesso pulsante sul display appare xxx allora l'ago si fermerà nel tessuto.

Quando si accende la macchina l'ago andrà sempre nella posizione giù alta.

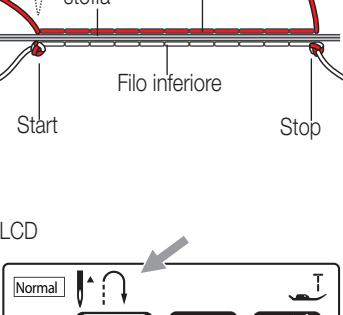

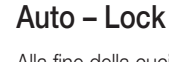

Alla fine della cucitura la macchina effettua 3 punti di rinforzo, dopo aver premuto il tasto Auto-lock e si fermerà automaticamente.

Utilizzando uno dei punti 1 – 4, vengono automaticamente eseguiti 3 punti di rinforzo.

#### Retromarcia (solo per i punti a 1 a 6)

Quando viene selezionato un punto, la macchina cuce indietro mentre tenete premuto il pulsante della retromacia. Rilasciando il pulsante la macchina riprenderà la cucitura normale. Per mantenere fissa la retromarcia bisogna premere 2 volte il pulsante della retromarcia prima di inziare la cucitura. Per tornare alla cucitura normale premere 1 volta il pulsante della retromarcia.

Sul diplay la retromarcia viene indicata con questo simbolo  $\ddot{h}$ .

Italiano

⊕

9

#### 10 Messa in funzione

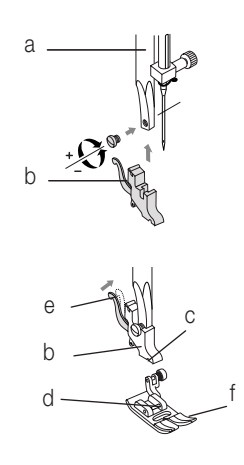

e

Italiano

⊕

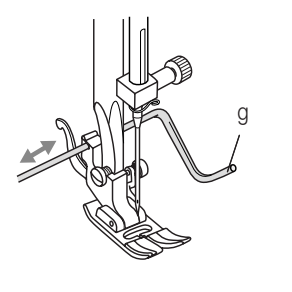

A

B

#### Attacco portapiedino

- Sollevare la leva alzapiedino (a).
- Attaccare il portapiedino (b) come illustrato.

#### Atacco del piedino

- Per attaccare il piedino abbassare il portapiedino (b) fino ad incastralo nel punto (c) + (d).
- Alzare la leva (e).
- Abbassare il portapiedino (b) e il piedino (f) si attaccherà automaticamente
- Rimozione Piedino
- Basta sollevare la leva (e) e il piedino si staccherà.

#### Attacco guida-cucitura

– Bisogna inserire la guida-cucitura (g) nella fessura del portapiedino, come illustrato.

#### Sostituzione ago

L'ago deve essere perfetto: Possono sorgere problemi in caso di :

Cambiare sempre l'ago se non è perfetto. Inserire l'ago come mostrato nel disegno.

A.Allentate la vite che tiene bloccato l'ago, toglietelo ed inserite uno nuovo, tenendo la parte piatta dietro (come mostra il disegno).

⊕

B.Inserirlo bene fino allo stop e a quel punto stringere la vite allentata

#### *Nota:*

– aghi storti – aghi spuntati – punte danneggiate

− Portare l'interruttore di accensione su spento ("O") quando si compiono queste operazioni!

# Messa in funzione

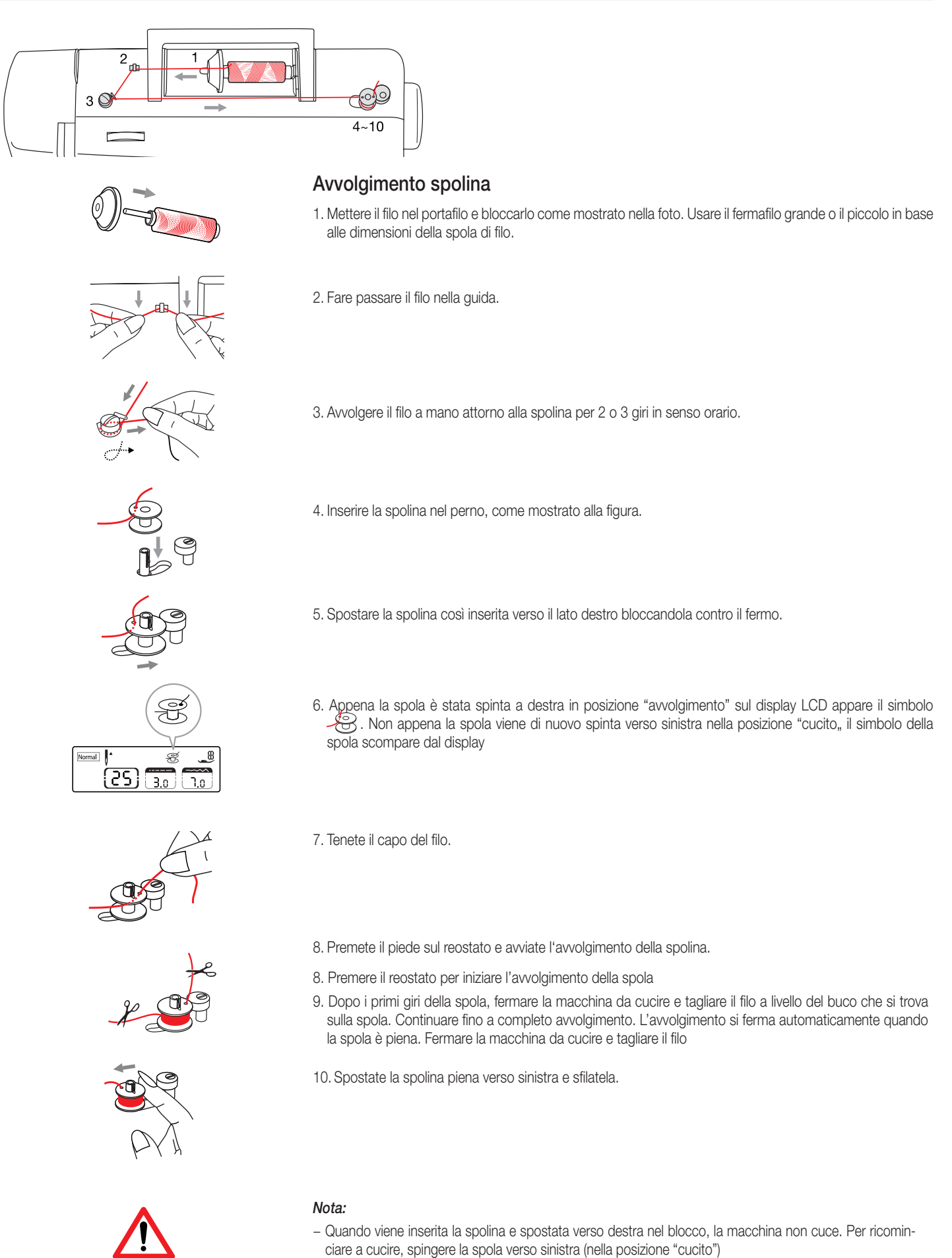

Italiano

◈

◈

#### 12 Messa in funzione

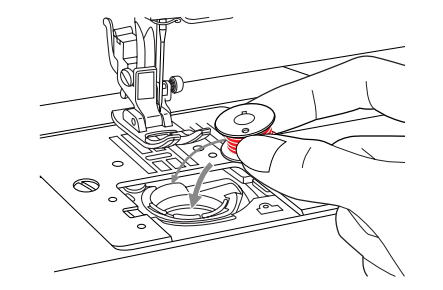

# Inserimento bobina

1. Inserire la bobina in modo che il filo corra in senso orario.

 $\bigcirc$ A

 $III \boxminus M$ )

 $\circ$ 

Italiano

⊕

2. Tirare il filo attraverso il punto (A)

3. Tirare il filo verso sinistra lungo la molla fino al punto (B), assicurandosi che non fuoriesca dall'incavo (A)

 $\bigoplus$ 

C

B

A

B

 $\circ$ 

4. Estrarre il filo per circa 15 cm ed inserire la copertura della spolina (C).

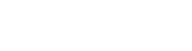

− spegnere sempre la macchina durante queste operazione

*Attenzione:* 

# Messa in funzione

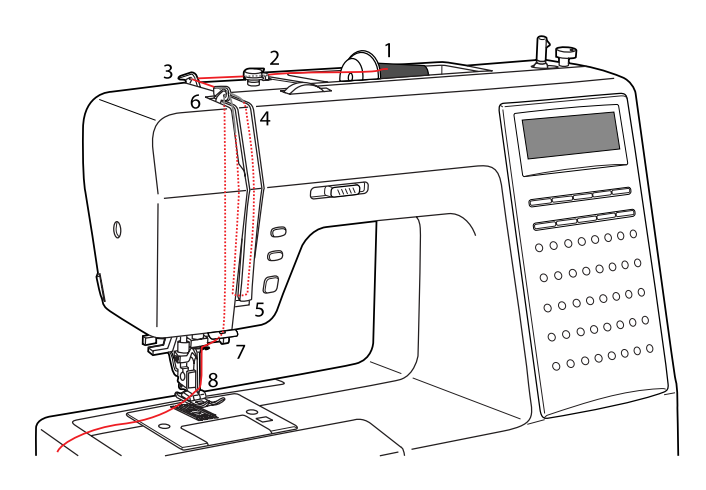

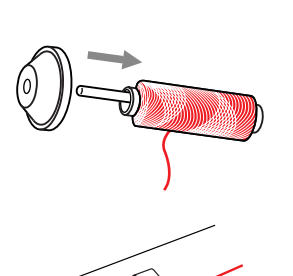

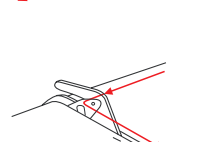

⊕

# Infilatura superiore

E' importante che la macchina sia infilata bene per evitare problemi di cucitura. Portare l'ago nella posizione più alta e alzare la leva del piedino, in modo che i dischi tensione si allentino.

1. Sollevare il perno portarocchetto. Posizionare il rocchetto di filo sul perno in maniera che il filo sia sospeso dalla parte anteriore. Posizionare il disco-tensione sotto il perno portarocchetto.

2. Far scorrere il filo nel guidafilo superiore.

3. Poi nel guidafilo superiore posteriore.

macchina.

4. Far passare attraverso i dischi tensione e tirarlo verso il basso.

5. Passare il filo come mostrato nella figura e risalire con il filo verso l'alto della

6. Inserire il filo nell'occhiello metallico e riportare il filo verso il basso.

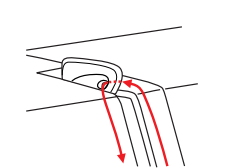

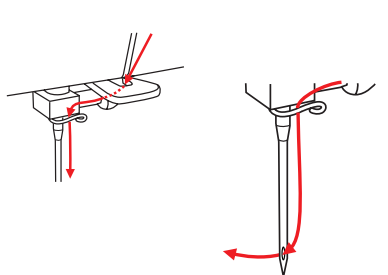

7. Far passare il filo nel gancio sopra l'ago.

8. Infilate il filo nella cruna dell'ago dal davanti verso il dietro. Tiratelo almeno 10 cm fuori dalla cruna dell'ago.

◈

13

#### 14 Messa in funzione

Italiano

◈

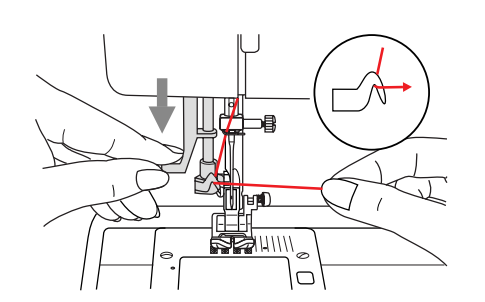

Infila-ago automatico

Portare l'ago nella posizione più alta. Abbassare il piedino.

- 1. Abbassare lentamente la leva dell'infila-ago e passare il filo come da illustrazione.
- 2. Abbassando la leva l'infila-ago si girerà in modo che il gancio passi attraverso la cruna dell'ago.

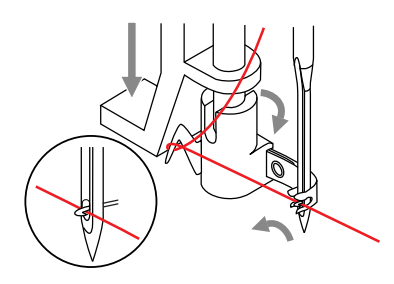

/////

3. Porre il filo di fronte all'ago

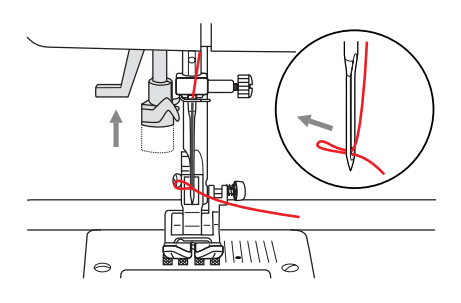

4. Tenere il filo e allentare la pressione sulla leva dell'infila-ago in modo che il filo passi attraverso l'ago. Prendere il filo uscito dalla cruna dell'ago.

 $\bigoplus$ 

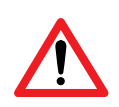

*Attenzione:*  − spegnere sempre la macchina durante queste operazioni («0»).

# Messa in funzione

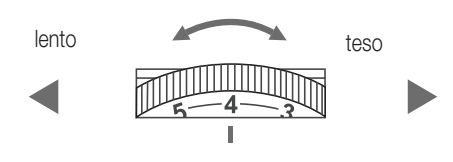

# Tensione filo

- Regolazione di base della tensione filo: «4»
- Per aumentare la tensione, ruotare la manopola di regolazione sul numero superiore
- Per ridurre la tensione, ruotare la manopola sul numero inferiore. Durante il cucito è importante lavorare con la giusta tensione
- La tensione deve essere adattata secondo il tipo di punto, di filo e di stoffa
- Il 90 % dei lavori di cucito possono essere eseguiti con una tensione che va da «3» a «5» («4» = regolazione di base)
- Nel caso di punti decorativi, la forma del punto è più bella e la stoffa si arriccia meno, qualora il filo superiore viene tirato leggermente verso la parte sinistra della stoffa

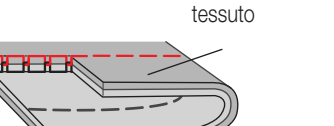

filo superiore

filo interiore

ĥ

1. Il filo superiore e il filo della spolina si incrociano al centro del tessuto. La tensione è normale.

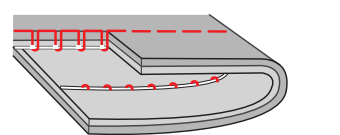

Ħ

⊕

2. La tensione del filo è troppo lenta, girare la manopola tensione su un numero alto.

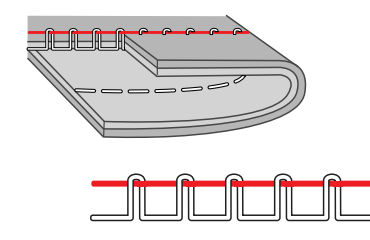

3. La tensione del filo è troppo tesa. Girate la manopola tensione su un numero più basso.

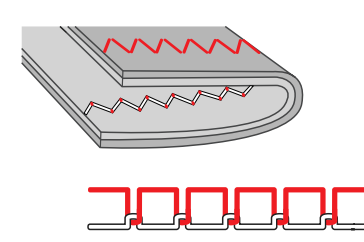

4. Tensione normale per il punto zig zag e per punti decorativi.

⊕

Italiano

# 16 Messa in funzione

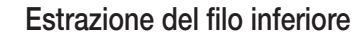

- Alzare il piedino con la leva alzapiedino
- Tenere in mano l'estremità del filo superiore
- Girare il volantino verso sé stessi finché l'ago si abbassa e poi ritorna a sollevarsi

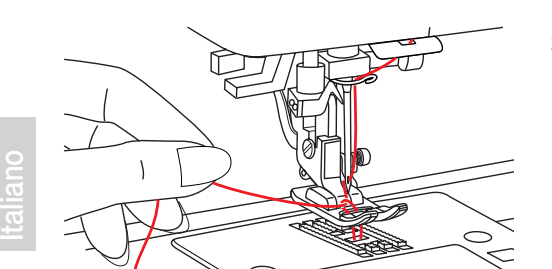

2. Sempre ruotando il volantino verso di voi, riportate l'ago nella posizione più alta e il filo inferiore verrà estratto automaticamente

◈

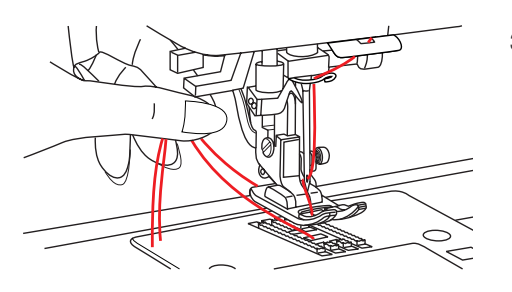

⊕

3. Tirare entrambi i fili dietro la macchina e al di sotto del piedino, per circa 10 cm.

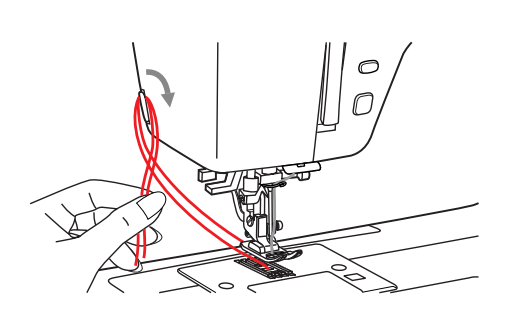

## **Tagliafilo**

Sull'angolo posteriore del frontalino è posizionato un taglierino per tagliare il filo.

# Messa in funzione

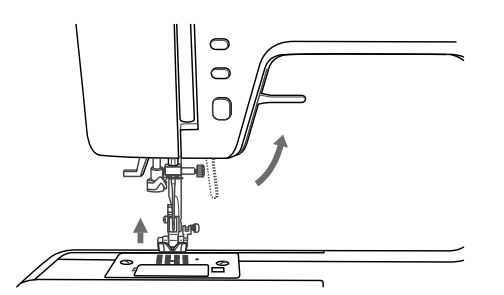

#### Leva alzapiedino a due livelli

1. Per cucire stoffe molto robuste si può aumentare lo spazio tra il piedino e la placca ago alzando di uno scatto la leva alzapiedino.

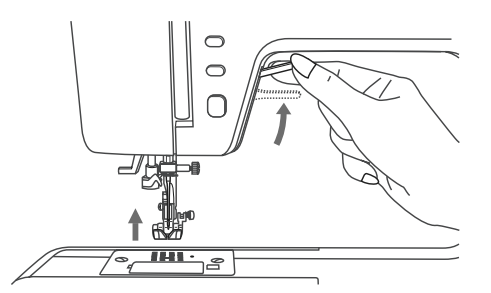

2. Si può alzare ancora un po' la leva per avere più altezza tra il piedino e il trasporto

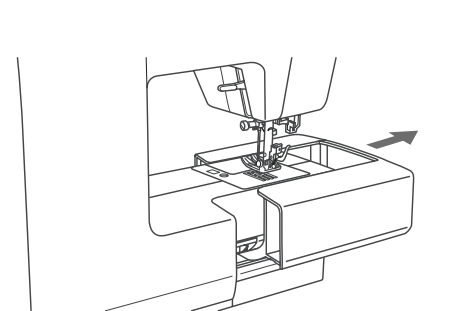

⊕

#### Abbassare il trasportatore

Per i classici lavori di cucitura la griffa si trova in posizione rialzata (posizione «  $\triangle\$ »). Quando il tessuto non deve essere avanzato dalla macchina (p.es. per rammendare o ricamare) si può abbassare il trasportatore.

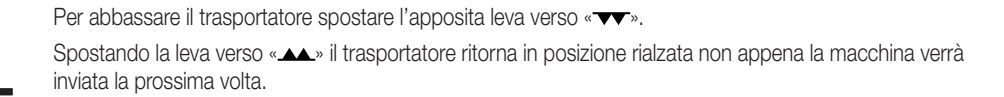

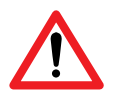

*Attenzione*: le griffe non si alzeranno subito dopo aver spostato la leva su « », ma solo dopo aver fatto fare un giro al volantino.

⊕

17

#### 18 Cucire / Scegliere aghi, filo e stoffa adatti

#### Tabella combinazioni tessuti, ago e filo

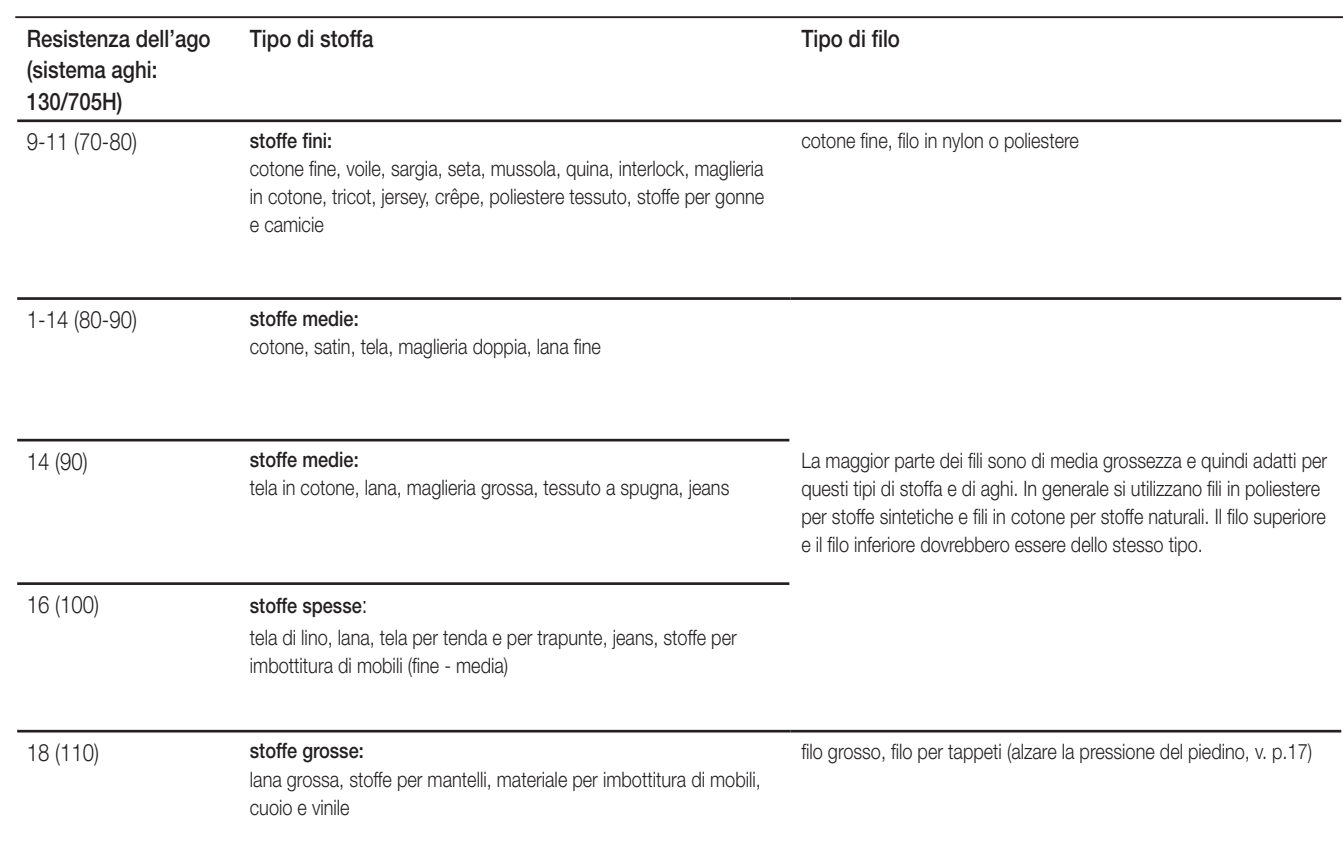

 $\bigoplus$ 

Importante: più è pesante la stoffa, più è grosso il filo, più resistente deve essere l'ago.

#### Aghi doppi

Italiano

 $\bigoplus$ 

- 1. Con gli aghi doppi si possono eseguire punti decorativi.
- 2. Usando l'ago doppio si può allargare il punto solo fino a «3.5»
- 3. Cambiare spesso gli aghi (circa dopo ogni due capi) o se i punti non dovessero essere più perfetti o se il filo si rompesse

⊕

# Guida ai punti e regolazioni

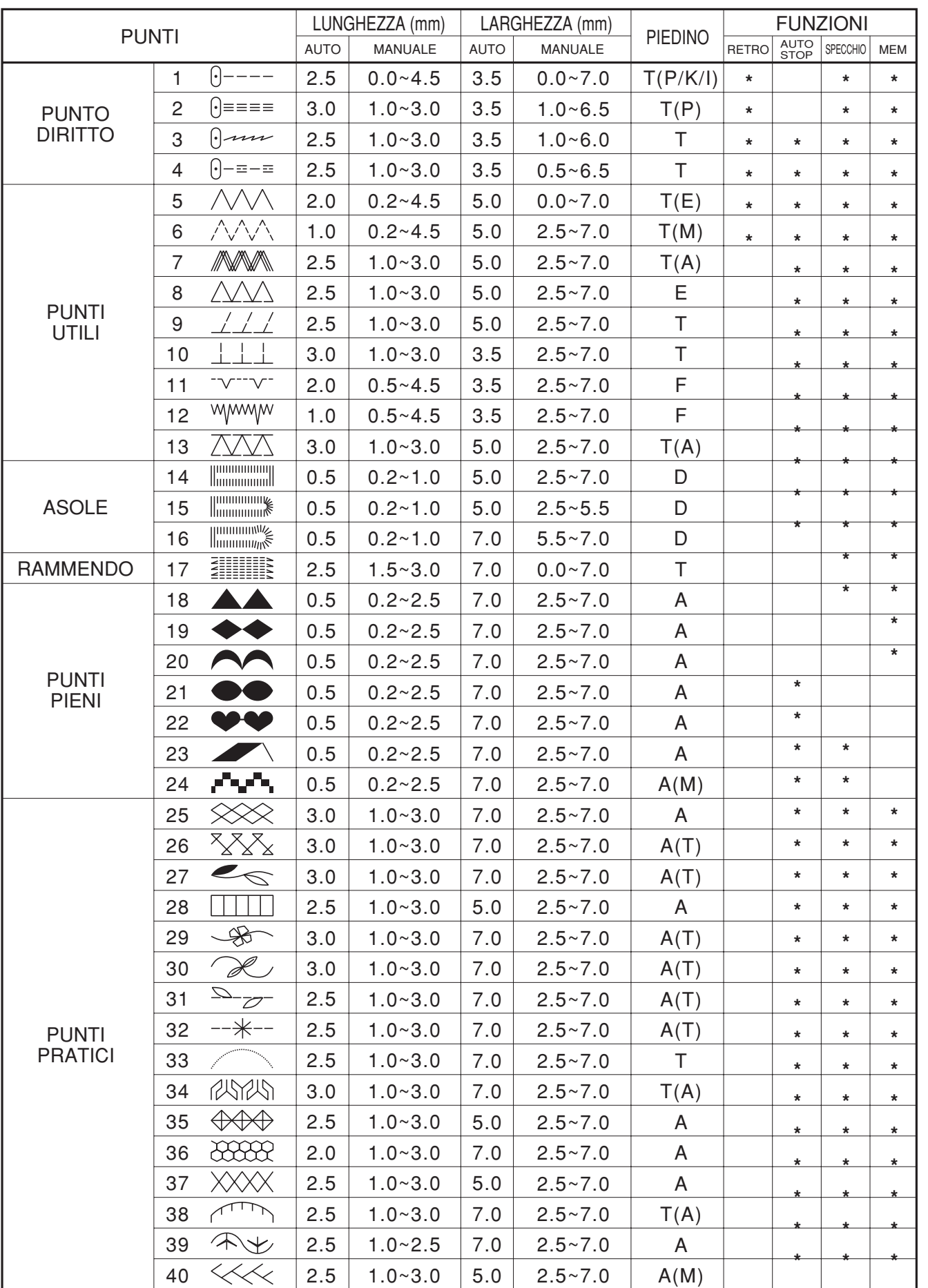

\*) soggetto a cambiamenti

 $\bigoplus$ 

 $\bigoplus$ 

19

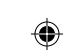

#### Cucito / tabella guida dei piedini  $20$

(in alcuni tipi di punti si consiglia l'utilizzo dell'ago doppio per dar sfogo a maggior creatività)

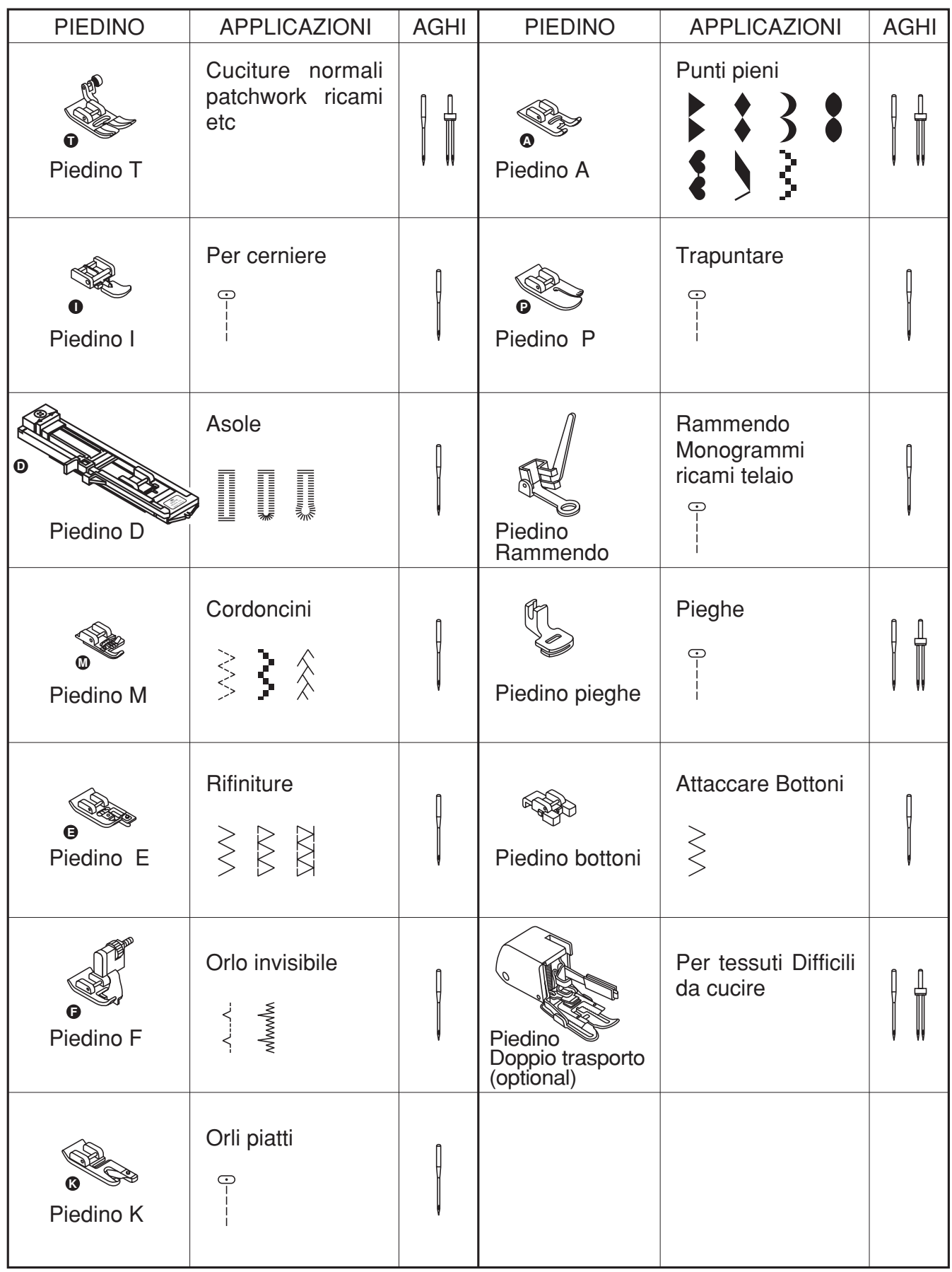

 $\bigoplus$ 

 $\bigoplus$ 

♦

 $\bigoplus$ 

# **Cucire**

◈

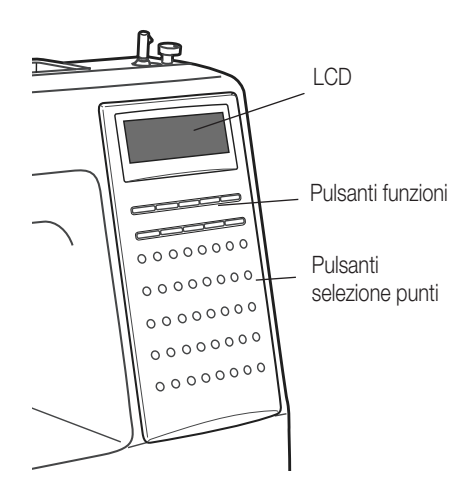

#### Selezione punti

scelto.

*Nota:* 

Specchio

Quando si accende la macchina si seleziona automaticamente sul punto diritto «1». Si può cambiare punto premendo il corrispondente pulsante. Sul display appariranno il numero del punto selezionato e le impostazioni suggerite dalla macchina.

Qualora si volesse scegliere un altro punto, premere il tasto corrispondente e sul display viene indicato il numero selezionato, ad es. «20» con le impostazioni suggerite.

Si possono modificare le impostazioni a proprio piacimento, per esempio regolare la lunghezza, la larghezza, la funzione a specchio o l'auto-stop. Il display mostrerà anche il piedino più adatto da usare in base al punto

Premendo il tasto specchio <sup>1</sup> il punto selezionato viene cucito a specchio. Sul display viene indicato il simbolo dello specchio. La funzione specchio si disattiva premendo nuovamente il tasto (dal display scompare il

La selezione di un nuovo punto o la sua modifica disattiva la funzione specchio. Se la si desidera mantenere

simbolo). I punti vengono cuciti nuovamente in modo normale (non più a specchio)

attiva, basta premere nuovamente il tasto specchio ...

− Questa funzione non è adatta ai punti che vanno dal n. 14 al 17.

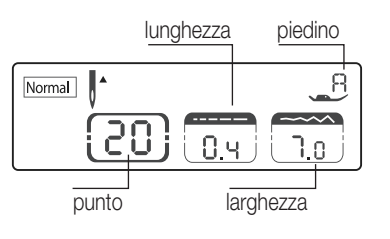

Normal  $\mathsf{R}% _{T}$ ◢ 20 Ĥч ٦n  $m \n\in \mathbb{N}$ ◢ **FUNC**  $m \neq 0$ C AUTO-STOP Ś

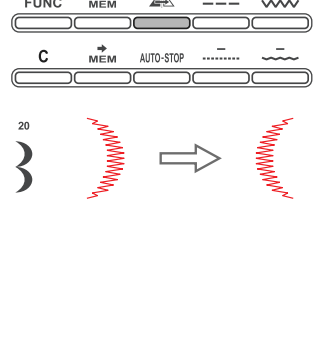

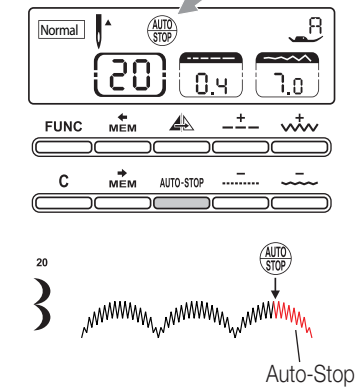

Auto-Stop Usando la funzione sarete in grado di fermare la macchina completando il punto e chiudendo il punto automaticamente.

Si può premere questo pulsante anche mentre si sta cucendo e la macchina si fermerà appena finito il ricamo oppure si può premere prima di iniziare una cucitura in modo che la macchina si fermi subito dopo l'esecuzione di un punto.

Sul display appare l'indicazione per riprendere a cucire regolarmente, dopo avere fermato la macchina, premere sul reostato.

#### *Nota:*

− questa funzione non è disponibile per i punti da 14 a 17.

Italiano

◈

21

#### 22 **Cucire**

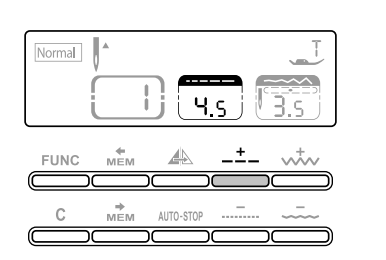

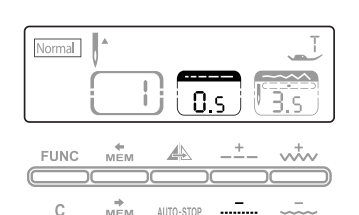

 $\Rightarrow$ 

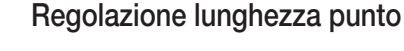

Quando si seleziona un punto, la macchina ne imposta automaticamente lunghezza e larghezza, e li mostra sul display.

Sul display lunghezza e larghezza sono indicate con valori in cifre. La lunghezza del punto può essere modificata premendo il tasto modifica della lunghezza del punto.

Si può regolare la lunghezza del punto premendo sui pulsanti « » e « » per allungare o accorciare il punto.

La lunghezza del punto può essere regolata tra «0.0» - «4.5». Alcuni tipi di punto hanno lunghezze limitate.

Premere il tasto « » per accorciare la lunghezza del punto.

#### Regolare la larghezza del punto e la posizione dell'ago

Selezionando il punto desiderato vengono impostate automaticamente lunghezza e larghezza consigliate e indicate sul display con dei valori in cifre. La larghezza del punto può essere impostata mediante il tasto per l'imopstazione della larghezza.

◈

Premere il tasto « » per aumentare la larghezza del punto. La larghezza del punto può essere impostata tra «0.0» – «7.0». Alcuni punti hanno una larghezza limitata.

Per i punti diritti (punti 1 – 4) la posizione dell'ago viene impostata mediante il tasto impostazione lunghezza e larghezza del punto.

Premendo il tasto « » l'ago si sposta a sinistra e premendo il tasto « » l'ago si sposta a destra. Il display indica la posizione dell'ago con dei valori in cifre. Le cifre variano da «0.0» completamente a sinistra fino a «7.0» completamente a destra. La posizione centrale dell'ago viene indicata con «3.5».

Italiano

◈

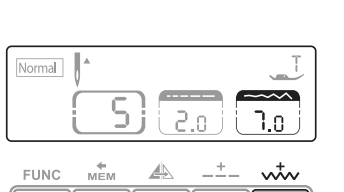

 $\Rightarrow$ 

AUTO-STO

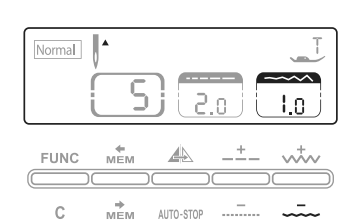

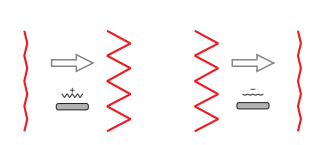

Premere il tasto « » per diminuire la larghezza del punto.

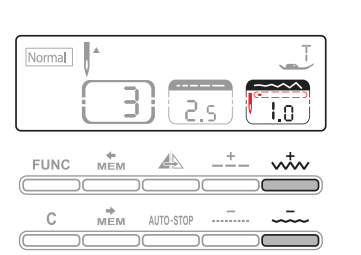

# **Cucire**

◈

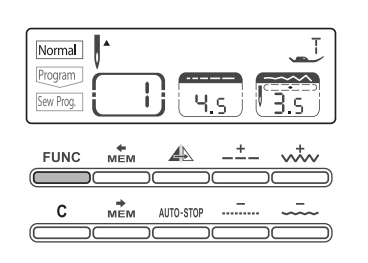

#### Memoria

Quando la macchina viene accesa il display mostra «Normal». Premendo il pulsante **EUNE** appare sul display «Programm» in questo modo si può programmare la macchina.

Se si preme nuovamente appare «Sew. Prog.» che vi permetterà di cucire i punti da voi programmati. Premendo per la terza volta apparirà nuovamente la scritta «Normal».

#### *Nota:*

- − La memoria può contenere fino a 30 punti.
- Si possono continuare ad inserire punti anche se è stato premuto il tasto Auto-Stop.

2. Selezionare il primo punto poi premere  $\stackrel{\text{min}}{\text{min}}$ e selezionare il prossimo punto e così via.

– La macchina mantiene la memoria, finchè rimane accesa.

1. Premere **et per attivare la funzione «Programm»** 

3. Usate i tasti **e** e **nichol** are controllare cosa avete memorizzato.

◈

23

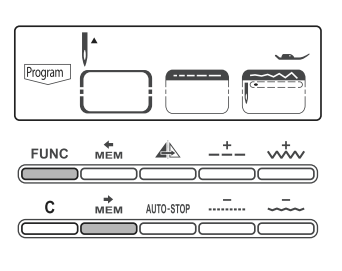

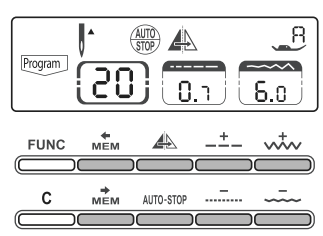

#### Correzioni

Programmazione

Se desiderate cambiare un punto con un altro del vostro programma, premere  $\stackrel{\dots}{\implies}$  o  $\stackrel{\dots}{\implies}$  fino a che appare il punto che volete eliminare. Selezionate il nuovo punto, o modificate le regolazioni (lunghezza etc.)

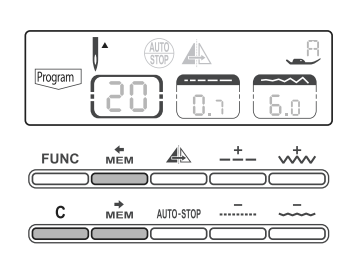

#### **Cancellare**

Se volete eliminare uno o più punti dal vostro programma, usate o fino a che arrivate al punto desiderato e poi premete  $\stackrel{\scriptsize{\text{c}}}{\longrightarrow}$ , il punto verrà eliminato.

Per eliminare l'intero programma premere FUNC. per tornare a «Program». La macchina si posiziona sul primo punto da voi scelto, a questo punto premere  $\stackrel{c}{\equiv}$ 

#### *Nota:*

- − Se per sbaglio premete –, non avete cancellato del tutto, basterà premere nuovamente –
- Non premete però altri pulsanti prima altrimenti tutto il programma verrà cancellato.

#### 24 **Cucire**

Italiano

⊕

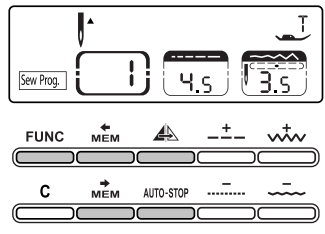

#### Programma di cucitura

- 1. Premere il tasto «FUNC» per accedere a «Sew Prog.». la macchina da cucire computerizzata si posiziona sul primo punto programmato.
- 2. Azionare il reostato. La macchina da cucire inizia a cucire il primo punto programmato. Sul display vengono visualizzati i dati
- 3. Se si vuole verificare cosa è stato programmato o se si vogliono cucire alcuni punti dal programma, premere  $\mathbb{R}^n$  il tasto « $\mathbb{R}^n$ » o « $\mathbb{R}^n$ ».
- 4. La funzione rinforzo automatico può essere eseguita anche quando la macchina si ferma

#### *Avvertenze:*

Se è stato programmato un punto da 1 – 4, la funzione rinforzo automatico non può essere applicata

- 5. Dopo aver premuto il tasto «auto-stop» si può continuare a programmare. La macchina si ferma automaticamente ai punti auto-stop programmati e rinforza. Premere semplicemente sul pedale e la macchina cuce il resto del programma.
- 6. Se dovete cucire una combinazione di punti senza dover rinforzare di tanto in tanto, premere il tasto «autostop» in modalità «programma». Sul display non viene più visualizzato il simbolo AUTO-STOP.
- 7. Se avete dimenticato di inserire la funzione auto-stop in modalità «programma», il tasto auto-stop può essere utilizzato anche in modalità «Sew Prog.». Tuttavia, se la funzione auto-stop viene applicata in modalità «Sew Prog.», essa non viene memorizzata.

#### Prove di cucitura

Premere il tasto «FUNC» per accedere a «Sew Prog.». Premere il tasto « » per svuotare la memoria. Selezionare un qualsiasi punto si desideri eccetto i punti 14 - 17. In questo modo si possono combinare diversi punti e creare dei motivi secondo la propria sensibilità e creatività. Premere il tasto «FUNC» per accedere a «sew prog.» e per cucire il programma memorizzato. La macchina da cucire computerizzata si posiziona sul primo punto programmato. Premere il reostato per iniziare a cucire. Provi a programmare e memorizzare la seguente combinazione di ricami

⊕

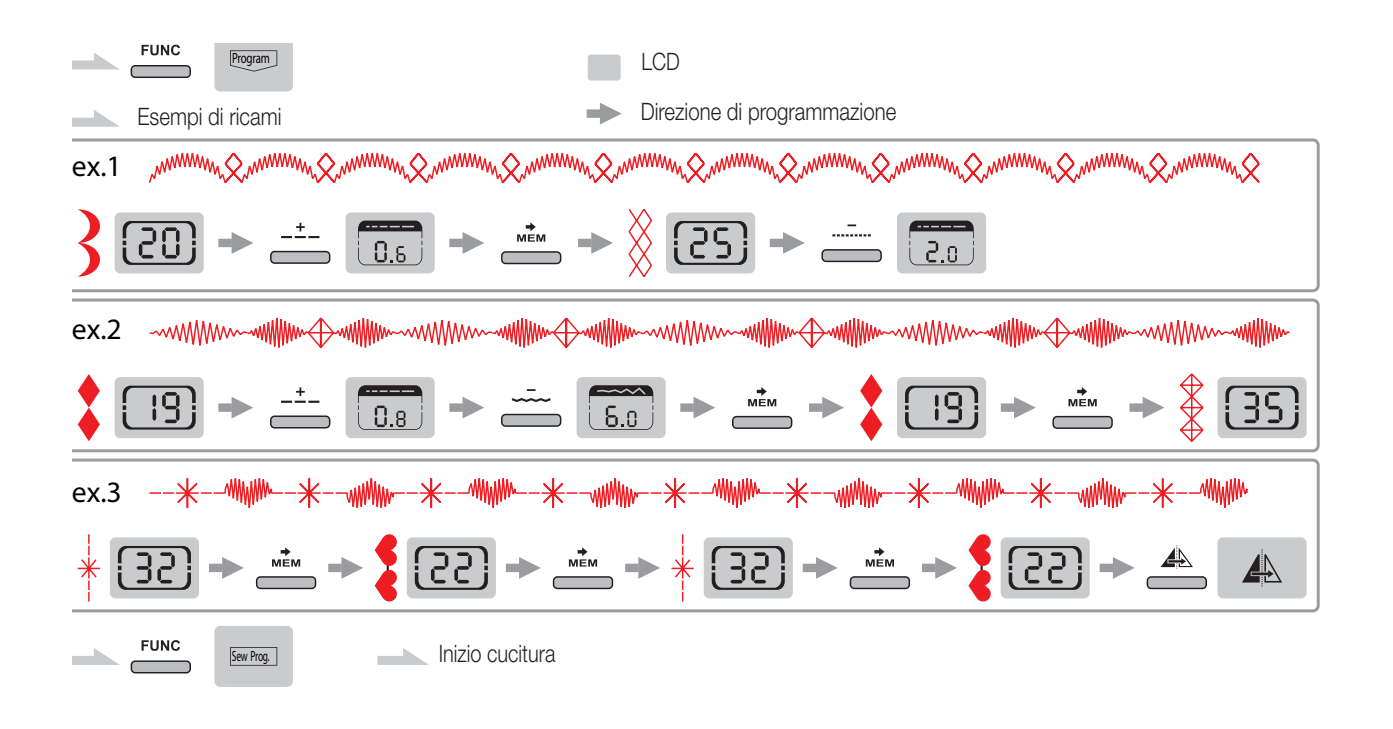

# Cucire / applicazioni utili

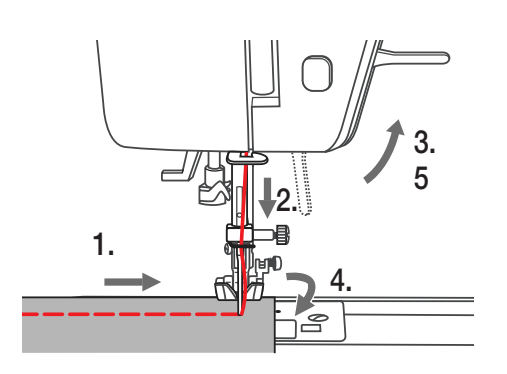

# Cucire gli angoli

- 1. Fermare la macchina da cucire quando si arriva ad un angolo
- 2. Far penetrare l'ago nella stoffa
- 3. Sollevare il piedino
- 4. Far ruotare la stoffa intorno all'ago
- 5. Abbassare il piedino e continuare a cucire

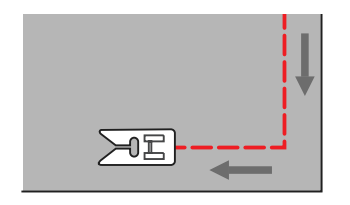

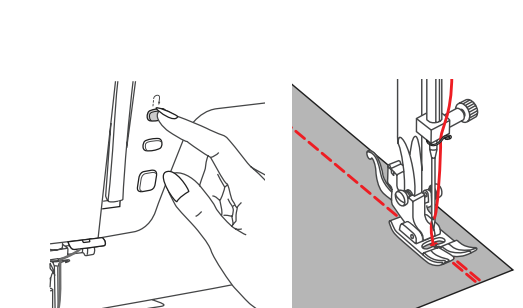

◈

#### Cucitura all'indietro

La cucitura all'indietro è utilizzata per rammendare, all'inizio e alla fine di una cucitura Premere il tasto trasporto all'indietro della stoffa e cucire da 4 a 5 punti. Quando si lascia il tasto la macchina da cucire computerizzata cuce di nuovo in avanti *Avvertenze*

– Il tasto trasporto all'indietro può essere applicato unicamente con i punti 1 – 6.

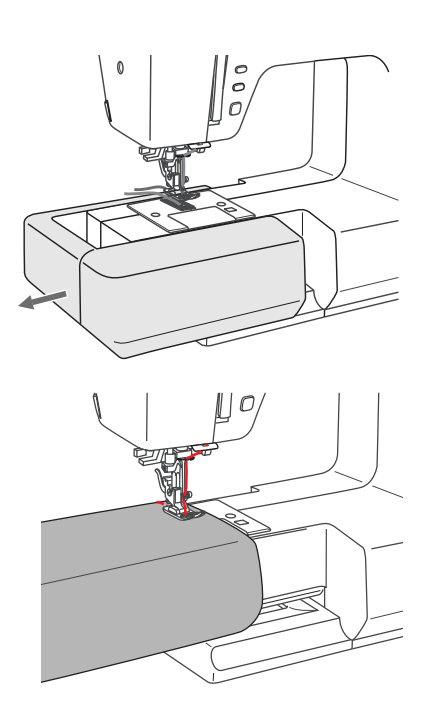

#### Cucitura a braccio libero

La cucitura a braccio libero permette di cucire facilmente capi tubolari come orli e maniche

Italiano

◈

#### 26 Cucire / applicazioni utili

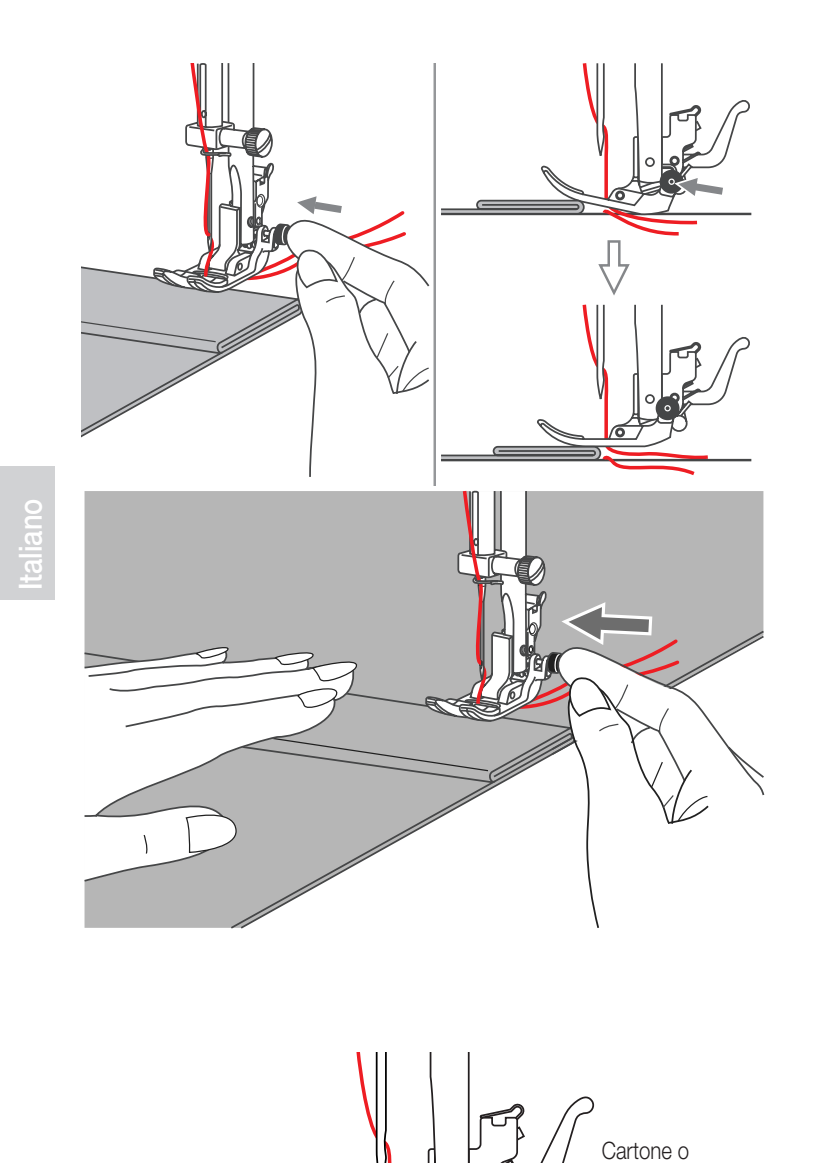

Stoffa pesante

## Cuciture su tessuti pesanti

Il pulsante nero posto lateralmente sull'attacco-piedino (lato destro), blocca il piedino in posizione orrizzontale, se si preme prima di abbassare il piedino.

Questo assicura un aiuto nel momento In cui si inizia la cucitura.

Il blocco si rilascierà automaticamente dopo alcuni punti.

Per fare in modo che il piedino risulti in posizione orrrizzontale è possibile utilizzare uno spessore da porre sotto al piedino stesso, come illustrato nel disegno.  $\bigoplus$ 

⊕

# **Cucire**

◈

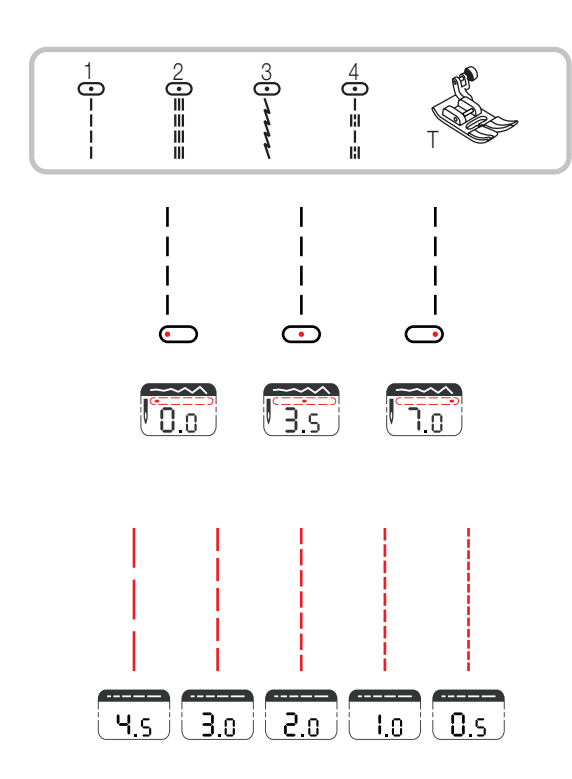

# Punto diritto, punto zig-zag e posizioni dell'ago

# Cambiare la posizione dell'ago

Queste impostazioni si applicano solo per i punti diritti 1 - 4. Quando si inizia a cucire i punti 1 – 4 vengono eseguiti automaticamente 3 punti di rinforzo.

I punti sono preposizionati sul valore «3.5» della posizione dell'ago. Premendo il tasto « » la posizione dell'ago viene spostata a sinistra. Premendo il tasto « » la posizione dell'ago viene spostata a destra.

Sul display la posizione dell'ago viene visualizzata con punto e cifra.

## Cambiare la lunghezza del punto

Premere il tasto « <sub>m</sub> per diminuire la lunghezza del punto. Premere il tasto « » per aumentare la lunghezza del punto.

Per cucire su una stoffa molto fine, la lunghezza del punto viene regolata automaticamente su «4.0» anche se è stato selezionato «4.5».

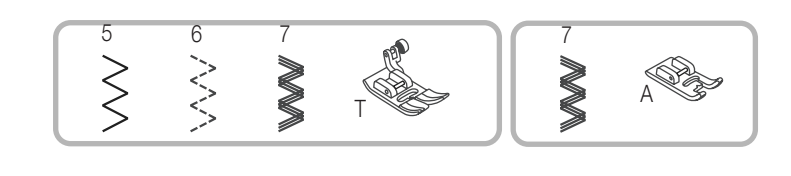

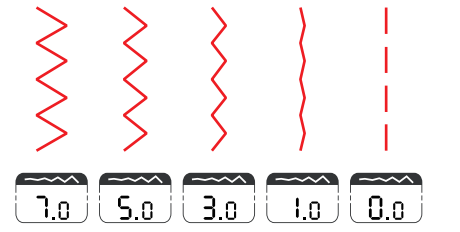

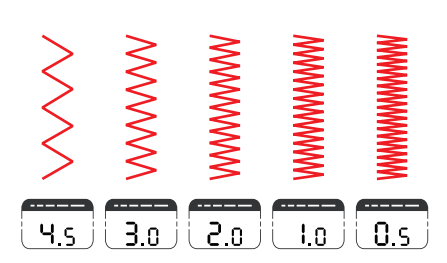

#### Regolazione larghezza punto

Per il punto zig-zag, la larghezza massima del punto è «7». La larghezza del punto può essere tuttavia diminuita. Aumentare la larghezza del punto premendo il tasto zig-zag « » (da «0» a «7.0»).

#### *Avvertenze:*

– Se si cuce con aghi gemelli, la regolazione della larghezza del punto non deve essere superiore a «3.5»!

#### Regolazione lunghezza punto

Più ci si avvicina al valore «0.2», più la densità del punto zig-zag aumenta Delle belle forme di zig-zag si ottengono regolando la lunghezza del punto su un valore che va da «1.0» – «2.5».

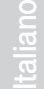

◈

27

Punto Stretch

strappi.

 $\bigoplus$ 

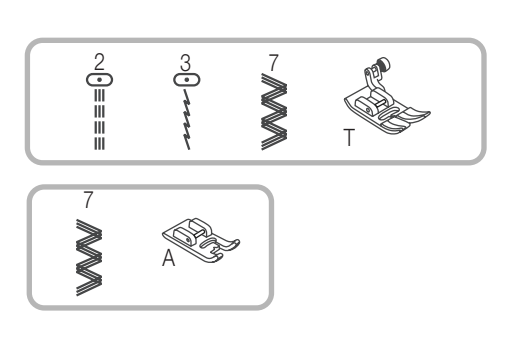

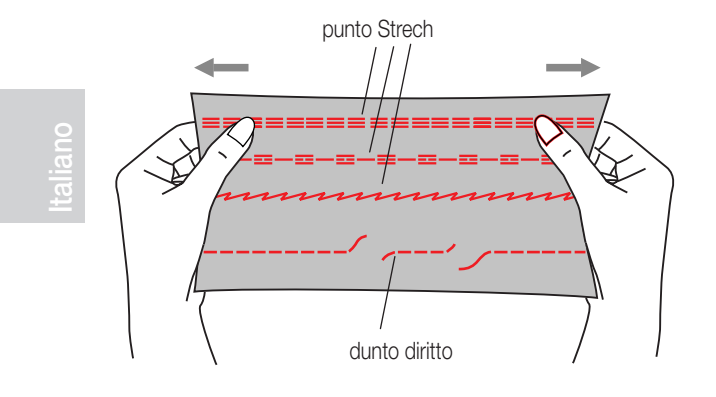

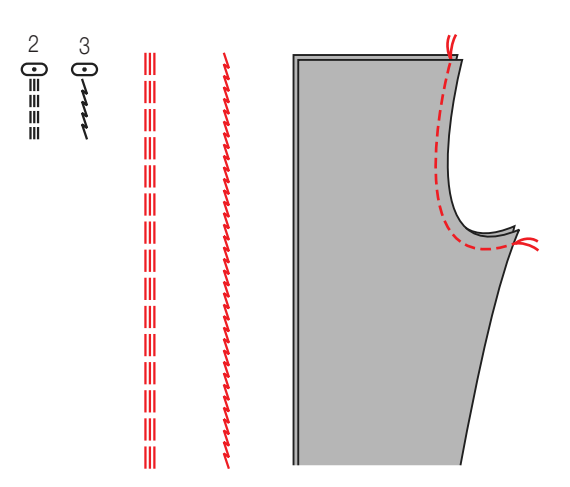

Questo punto assicura un punto forte e flessibile ed eviterà che la cucitura si

La triplice cucitura è utilizzata per rinforzare punti particolari quali il cavallo dei pantaloni

 $\bigoplus$ 

Lo zig zag triplice è adatto invece per tessuti quali Denim, popeline etc

**7** 

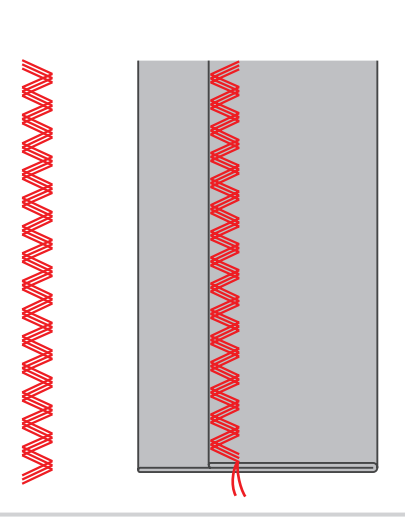

# **Cucire**

 $\bigoplus$ 

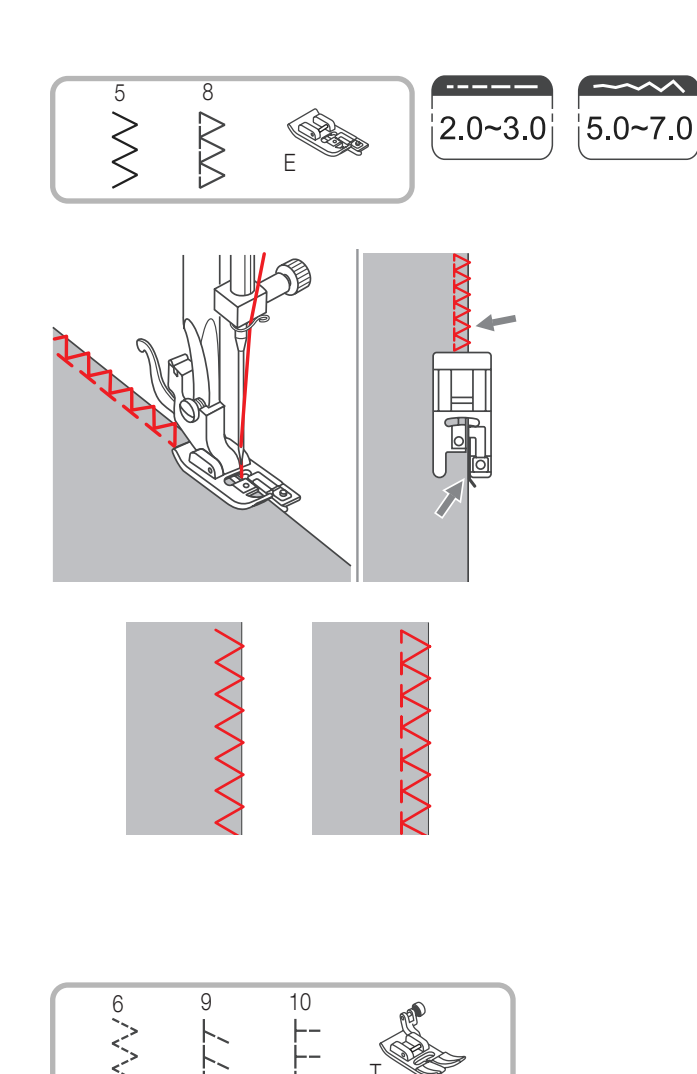

T

ਸ⊯⊓

# **Overlock**

- 1. Cambiare il piedino e usare quello per l'overlock (E).
- 2. Cucire, mantenendo la guida del piedino a contatto dell'orlo del tessuto, come mostra l'illustrazione.

#### *Nota:*

− questo piedino va usato solo con i punti 5 e 8 e la larghezza minima è su «5.0». In caso contrario si potrebbe rompere l'ago.

Italiano

♦

29

# Piedino universale T

- 1. Cambiare il piedino e usare quello universale (T).
- 2. Cucire lungo l'orlo, in modo che l'ago vada fuori dal tessuto, sul lato destro.

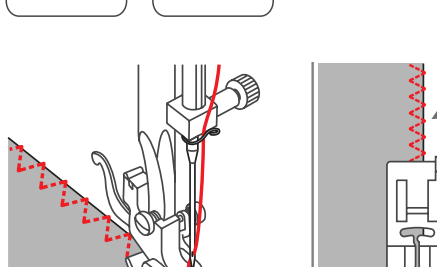

 $2.5 - 4.5$ 

 $\curvearrowright$ 

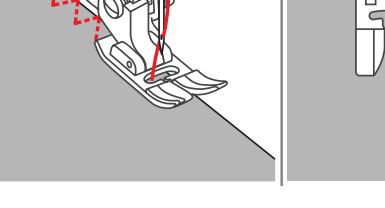

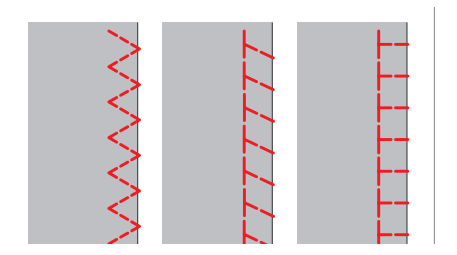

 $2.0 - 3.0$ 

 30 **Cucire** 

 $\bigoplus$ 

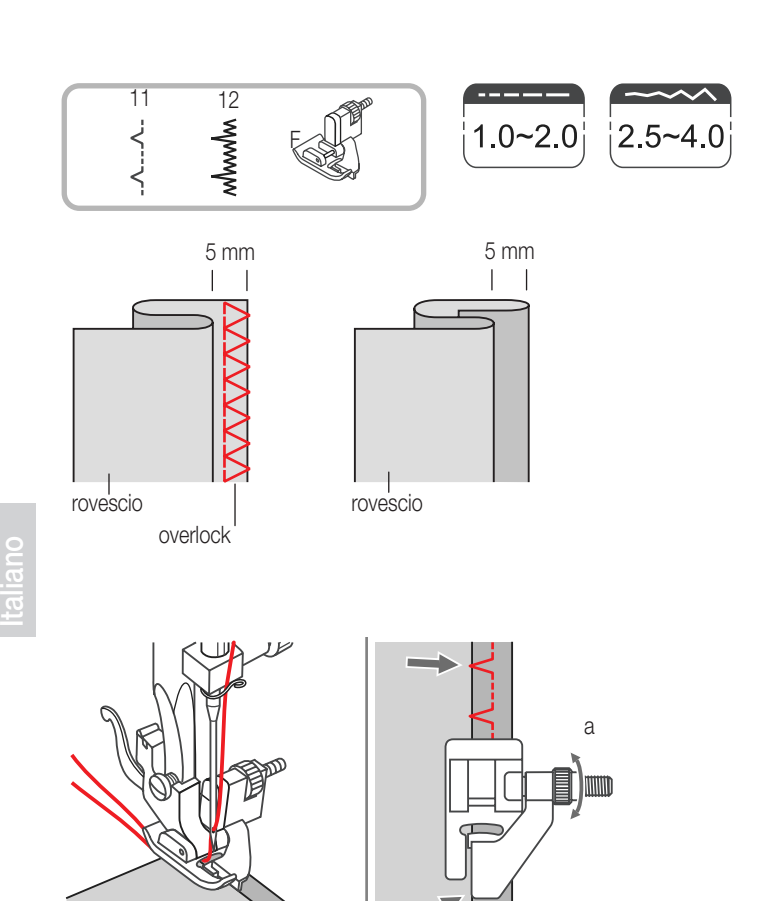

b

### Orlo invisibile

- 11: Orlo invisibile
- 12: Orlo invisibile elastico

#### *Nota:*

- − L'orlo invisibile richiede una certa pratica.
- Prima di iniziare fare una prova.
- 1. Piegare il tessuto come illustrato.
- 2. Porre il tessuto così piegato, sotto il piedino. Girate il volantino verso di voi fino a che l'ago si trovi sulla sinistra. Questo per regolare la larghezza del punto.

 $\bigoplus$ 

3. Regolare la guida (b), girando la vite (a).

4. Cucire lentamente guidando il tessuto pe seguire esattamente'orlo.

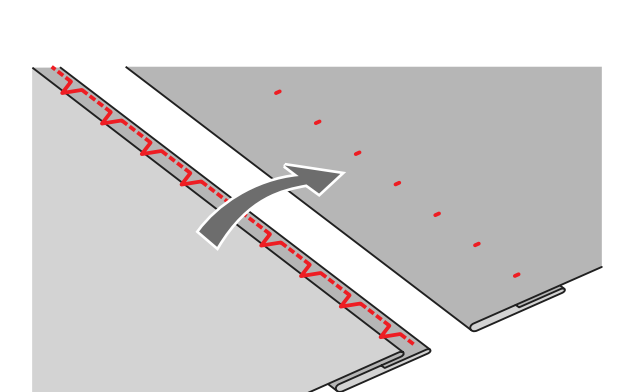

5. Girare il tessuto.

# **Cucire**

♦

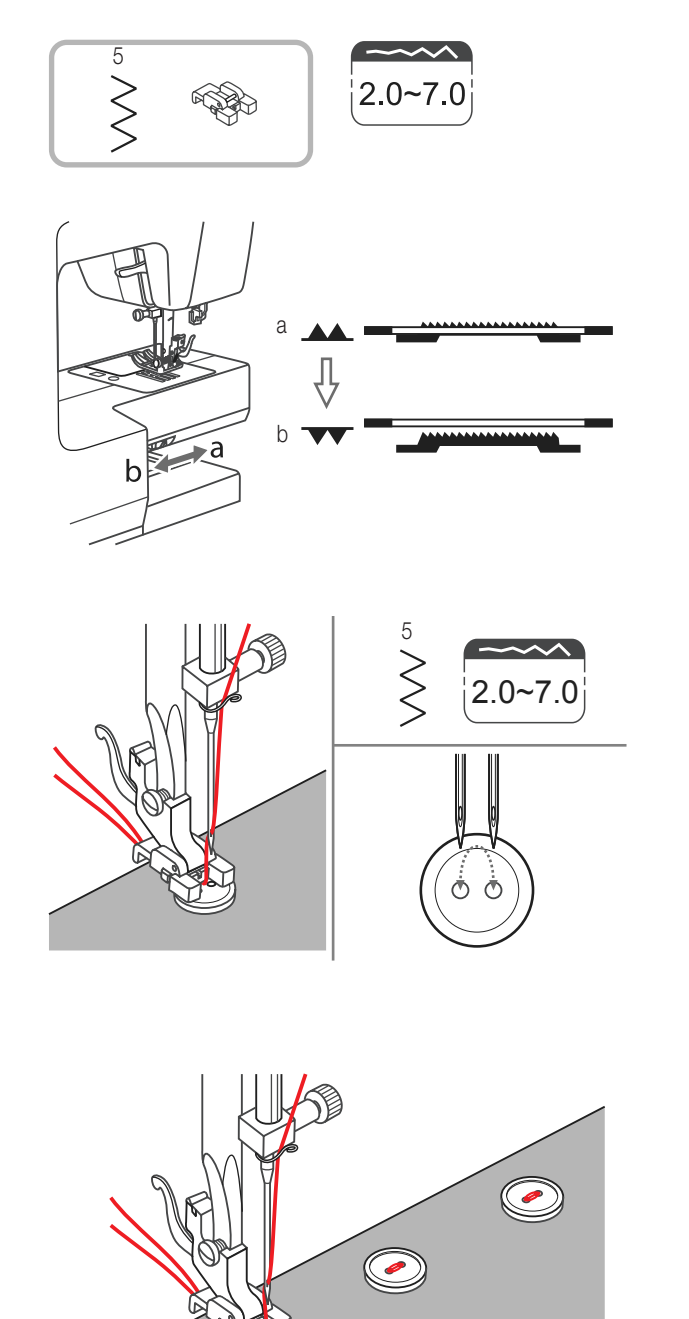

# Come attaccare i bottoni

Cambiare il piedino con quello per attaccare i bottoni.

- 1. Abassare le griffe del trasporto « $\overline{\mathbf{v}}$  «(b) (Avviso: finché le griffe del trasporto sono abbassate non è possibile cambiare la lunghezza del punto)
- Italiano

◈

- 2. Porre il tessuto e il bottone sotto il piedino.
- 3. Selezionare il punto zig zag, regolare la larghezza tra «2.0» e «7.0», in base ai fori del bottone
- 4. Girare il volantino per controllare che l'ago entri esattamente nei fori.
- 5. Prima di cucire, premere Auto-lock per rinforzare il punto automaticamente all'inizio e alla fine della cucitura.

6. Se avete dei bottoni a quattro fori, dovrete cucire sempre 2 fori alla volta, spostando il bottone per cucirli in parallelo o incrociati.

31

#### 32 **Cucire**

Italiano

♦

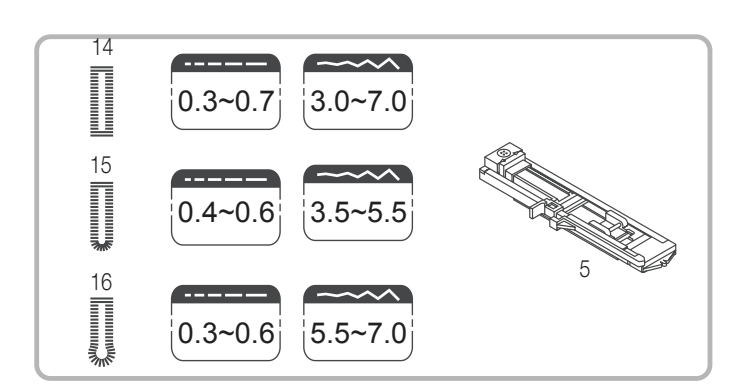

# Asole

- 14: Per tessuti di medio spessore
- 15: Per asole orizzontali su maglie, bluse etc.
- 16: Giacche, cappotti etc.

#### *Nota:*

- − prima di eseguire l'asola sul vostro capo, provare ed eseguirne una su uno scampolo dello stesso tessuto.
- 1. Segnare sul tessuto la posizione dell'asola. La lunghezza massima dell'asola è di 3 cm.

2. Montare il piedino delle asole, tirare il portabottone ed inserire lo stesso (come illustrato). La misura dell'asola è determinata dall'inserimanto del bottone nel supporto.

 $\bigoplus$ 

Regolare la larghezza e la lunghezza del punto. Il filo deve passare attraverso il piedino e poi tirato verso il retro della macchina.

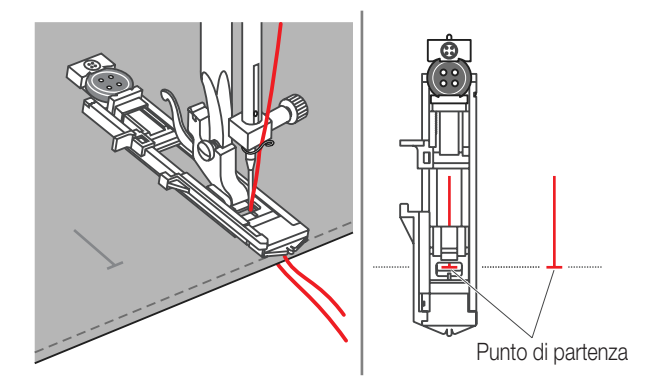

3. Selezionare il punto dell'asola; regolare la larghezza e la lunghezza.

MC-1500-Dressmaker-I-01.indd 32 20.7.2004, 14:07 Uhr

**Cucire** 

⊕

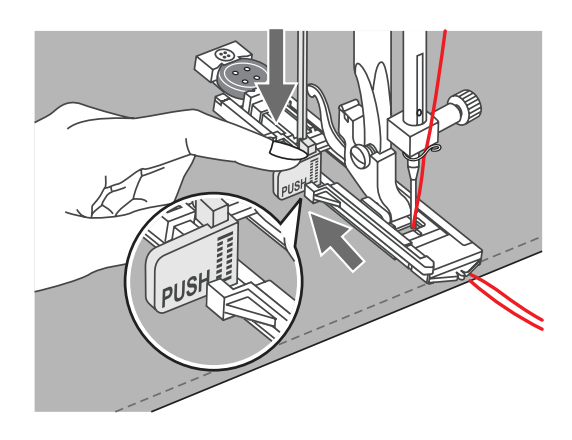

4. Sistemare il tessuto sotto il piedino in modo che il segno di centratura sia allineato con il centro del piedino dell'asola. Abbassare il piedino.

#### *Nota:*

− sul display appare il simbolo «PUSH» per ricordarvi di abbassare la leva dell'asola

Italiano

◈

33

5. Tenendo leggermente i filli, inziate a cucire.

#### *Nota:*

− far avanzare delicatamente i fili, inziate a cucire.

6. Tenendo i filli, iniziare a cucire.

#### *Nota:*

− Se si sposta la stoffa prima che l'asola sia finita, bisogna prima scegliere un'altro punto e poi ritornare alla posizione per la cucitura dell'asola. La macchina ritorna al punto di partenza dell'asola e si può riprendere a cucire.

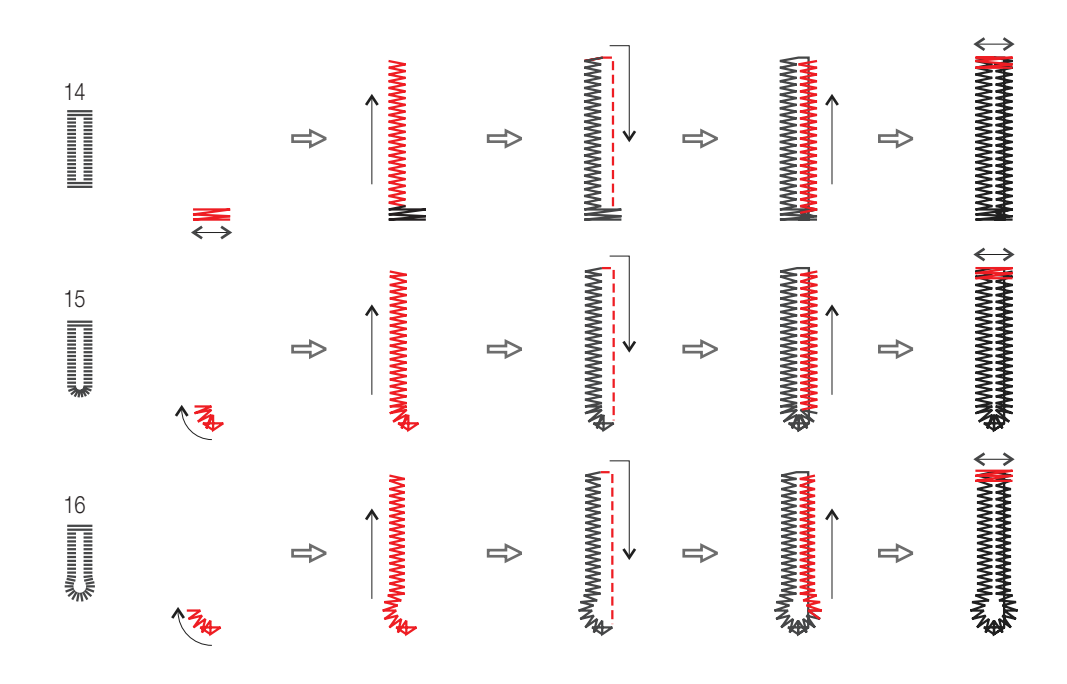

Italiano

♦

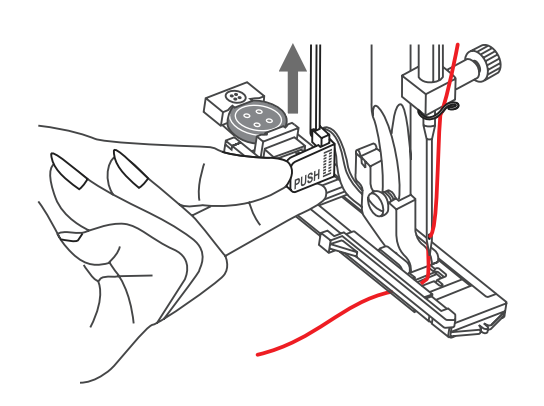

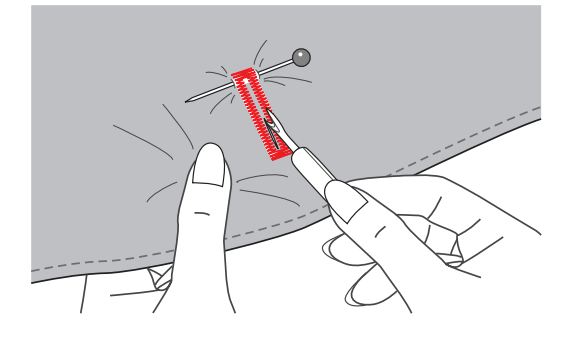

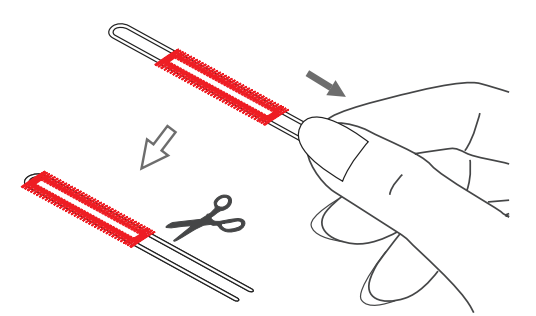

7. Alzare il piedino e tagliare il filo. Potrete ripassare l'assola ritornando alla posizione iniziale.

8. Per aprire l'asola puntare uno spillo sul bordo interno dei 2 rinforzi, come mostrato nella figura e poi con il taglia-asole tagliare.

#### Asole su tessuti elastici

Quando si eseguono asole su tessuti elastici, inserire un cordoncino sotto la cucitura dell'asola.

◈

1. Attaccare il piedino dell'asola e agganciare il cordoncino all'estremità dello stesso. Mettere le 2 estremità del cordoncino sul davanti del piedino e infilare nelle scanalature, quindi annodarle temporaneamente in questa posizione.

2. Iniziare la cucitura, una volta completata tirate gentilmente il cordoncino e tagliate le parti in eccesso.

#### *Nota:*

− Si raccomanda di rinforzare il retro della stoffa con un pezzo di vello.

# **Cucire**

 $\bigoplus$ 

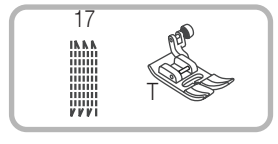

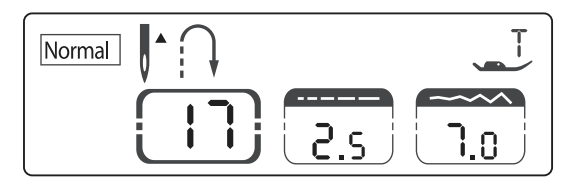

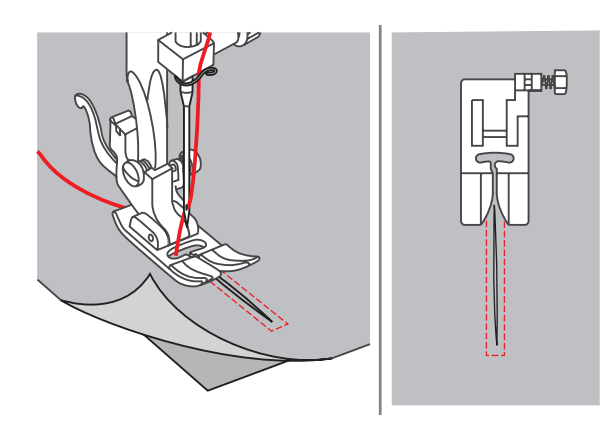

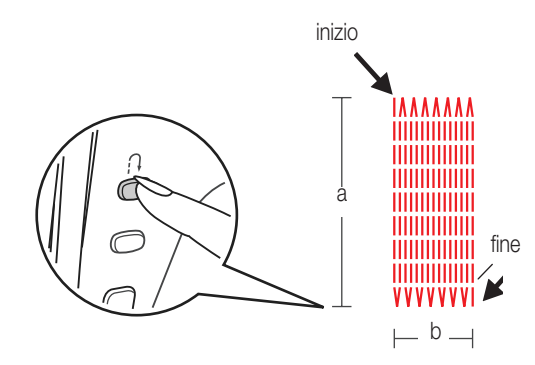

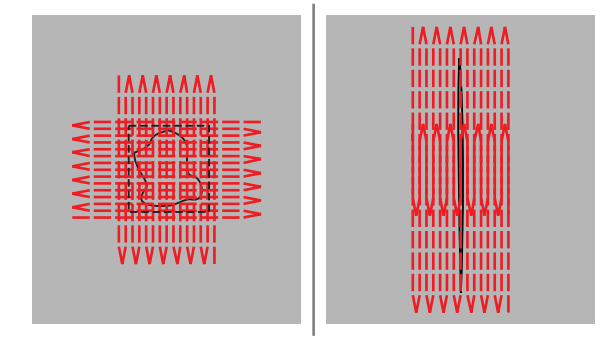

## Rammendo

1. Selezionare il punto 17 per il rammendo. Cambiare il piedino e sostituire con il piedino da rammendo «T».

2. Imbastire il tessuto superiore a quello inferiore. Selezionare la posizione dell'ago.

Abbassare il piedino al centro dello strappo.

Italiano

 $\bigoplus$ 

- 3. Cucire per il verso della lunghezza dello strappo. Premere il bottone della retromarcia. La macchina ora eseguirà la stessa cucitura per 15 volte. a) la lunghezza di cucitura
- b) la larghezza di cucitura

#### *Nota:*

- − normalmente per il rammendo la posizione dell'ago viene selezionata tra «3.5» e «7.0».
- 4. Se lo strappo è molto grande, vi suggeriamo di effettuare più cuciture e di incrociarle per avere un risultato migliore e più resistente

35

 36 **Cucire** 

⊕

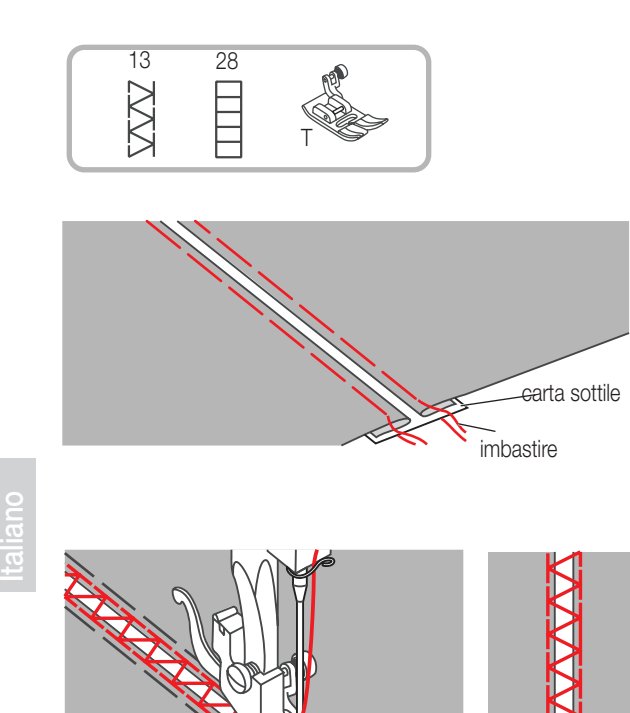

# Punti d'unione

1. Separare i bordi ripiegati del tessuto e imbastire i due pezzi su un pezzo di carta sottile.

2. Porre il piedino al centro tra i due tessuti e iniziare la cucitura.

3. Dopo la cucitura, strappare la carta.

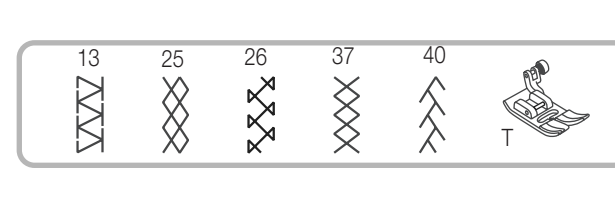

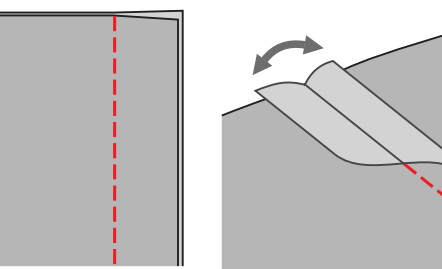

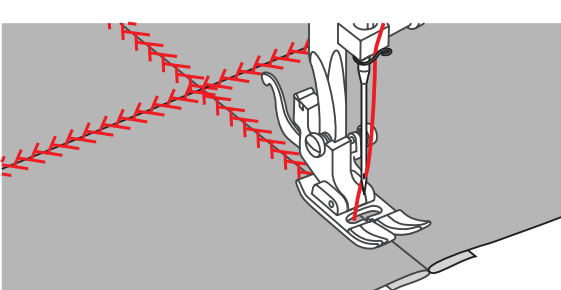

# Punto Patchwork

 $\bigoplus$ 

1. Porre due parti di tessuto, diritto contro diritto e cucire insieme con una cucitura diritta. Aprire i lembi dei tessuti e ripiegarli come mostra il disegno.

2. Porre il piedino sulla cucitura ed eseguire un altra cucitura sopra la prima.

♠

# Cucire 37

◈

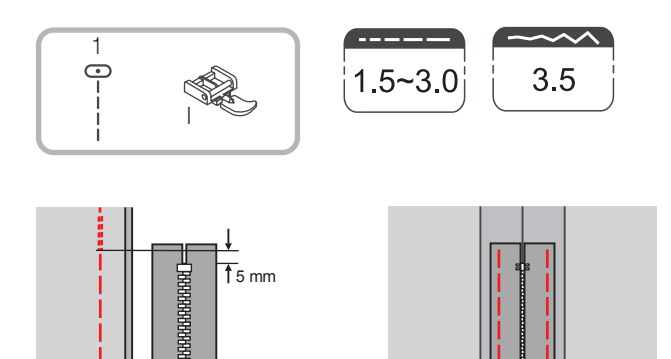

# Inserimento di cerniera

#### Attenzione:

– il piedino per le cerniere deve essere utilizzato con l'ago nella posizione centrale e con cucitura diritta.

#### Applicazione centrale

- 1. Imbastire la cerniera al capo di abbigliamento.
- 2. La parte superiore della cerniera va imbastita ai lati ripiegati del tessuto.

 $\bigoplus$ 

- 3. Utilizzare il piedino delle asole, montandolo sul lato destro o su quello sinistro, mai in mezzo.
- 4. Il lato del piedino da utilizzare dipende dalla parte di cerniera che state cucendo, a sinistra per il lato destro e a destra per il lato sinistro.

D Ì

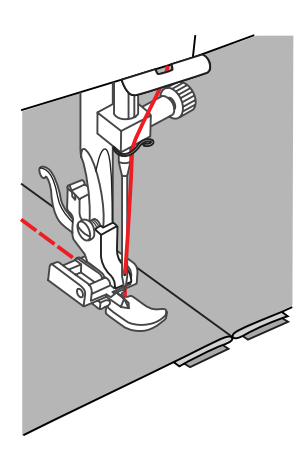

5. Dopo la cucitura, eliminare le imbastiture.

#### 38 **Cucire**

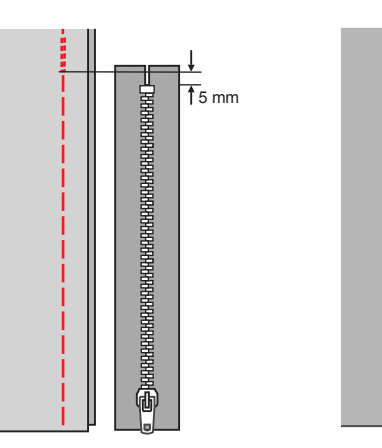

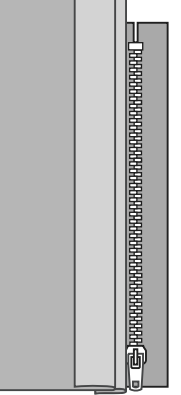

Italiano

⊕

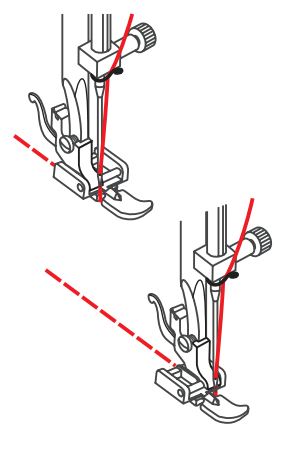

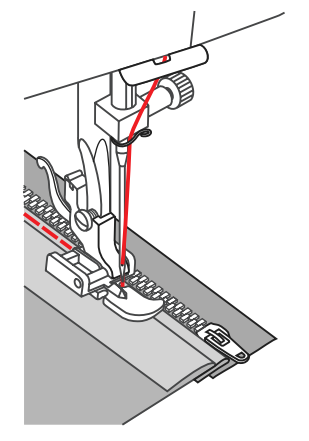

# Applicazione laterale

1/2. Imbastire la cerniera tenendo il tessuto come mostra il disegno.

3. Attaccare la cerniera.

4. Iniziare la cucitura dal fondo e salire.

- 5. Girate il tessuto sul diritto, cucite sul lato destro della cucitura.
- 6. Fermatevi a circa 5 cm dall'alto della cerniera, e rimuovete l'imbastitura. Aprite la cerniera, e cucite la parte restante.

 $\bigoplus$ 

 $\bigoplus$ 

# **Cucire**

 $\bigoplus$ 

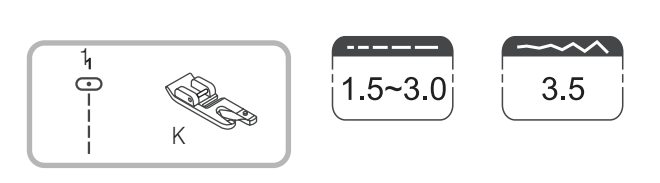

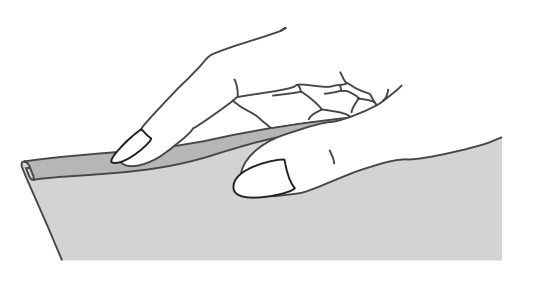

匕

# Orlo piatto

1. 1. Piegare il tessuto a circa 3 mm poi ripiegarlo ancora per altri 3 mm per circa 5 mm lungo il bordo del tessuto.

2 Inserite l'ago nel tessuto così ripiegato facendo girare il volantino verso di voi e abbassare il piedino. Fate qualche punto. Inserite il tessuto ripiegato nella chiocciola del piedino e tirate il tessuto in modo da inserirlo bene.

- 
- 3. Iniziate la cucitura lentamente aiutando il tessuto con la mano a fare la piega per facilitarne l'entrata nella chiocciola.

 40 **Cucire** 

⊕

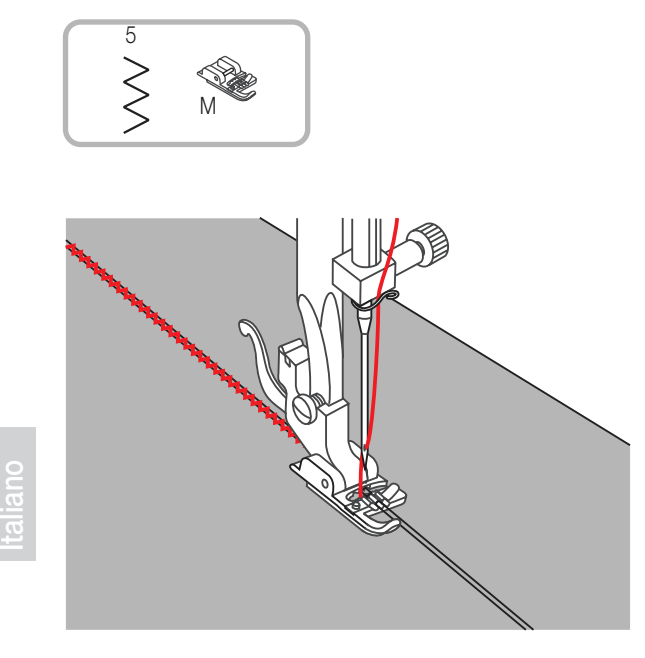

#### Inserimento cordoncino

Cucire direttamente sul cordoncino per creare disegni su abiti o per creare nuovi disegni.

#### Cordoncino singolo

- Inserire il cordoncino al centro della molla sul piedino, passandolo dal lato destro che è aperto.
- Tirare il cordoncino per circa 5 cm dietro il piedino.
- Il cordoncino rimarrà chiuso sotto la cucitura che andrete ad eseguire.
- Selezionate il punto e regolate la larghezza in modo che copra il cordoncino.
- Abbassare il piedino e iniziare a cucire lentamente, guidando il cordoncino in base al disegno che dovrete eseguire.

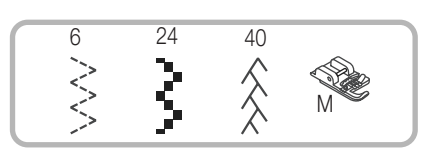

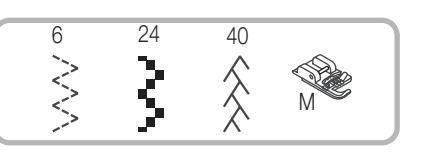

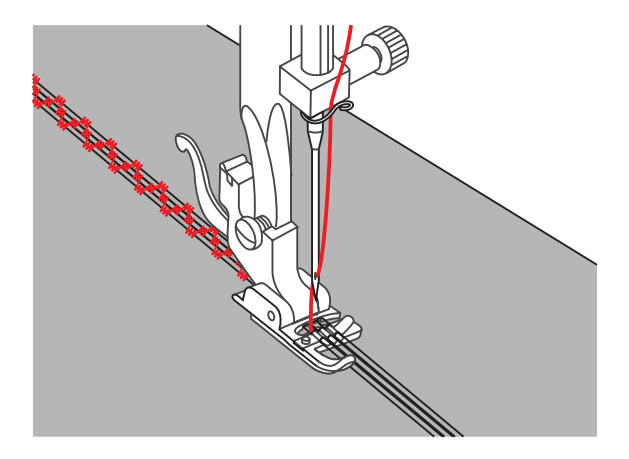

#### Cordoncino triplice

Spingere il filo sul lato sinistro del piedino e poi far passare sotto la molla dello stesso i tre cordoncini, uno per scanalatura e tirarli per circa 5 cm dietro il piedino.

⊕

Scegliete il punto, la larghezza, in modo che i tre cordoncini vengano coperti dalla cucitura ed iniziate lentamente a cucire.

# **Cucire**

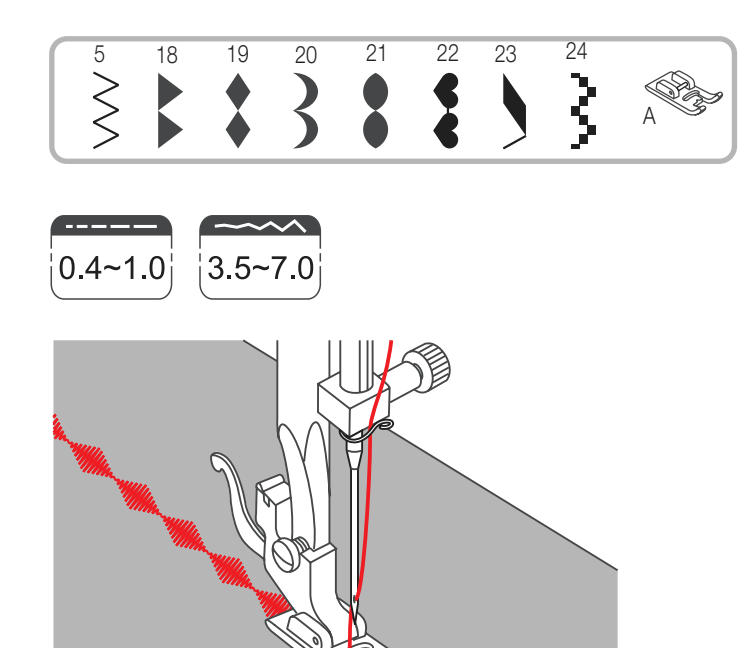

# Punti pieni (ricami)

Usare il piedino per ricami a punto pieno. Questo piedino è scavato nella parte inferiore per evitare che il eseguito rimanga premuto.

Per cucire il punto desiderato bisogna sempre regolare larghezza e lunghezza. Provare ad eseguire alcuni punti prima di effettuare la cucitura vera e propria.

Se dovete cucire tessuti sotto è conveniente utilizzare della carta, da porre sotto al tessuto durante la cucitura.

◈

41

# -Cucire su stoffa leggera

Per cucire stoffe molto leggere e sottili si raccomanda di rinforzare il retro con un pezzo di vello.

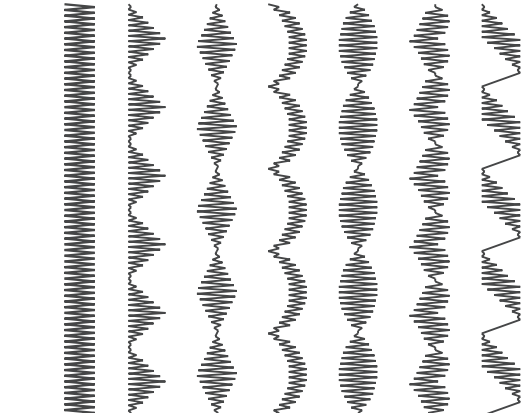

งคุณภาพ และเพื่องคุณภาพ และเพื่องคุณภาพ และเพื่องคุณภาพ และเพื่องคุณภาพ และเพื่องคุณภาพ

 $\bigoplus$ 

 $\bigoplus$ 

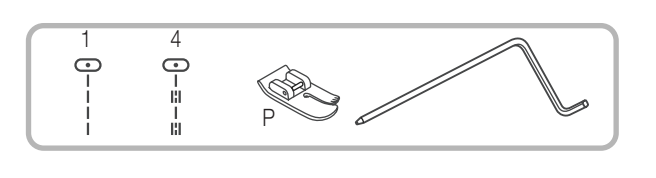

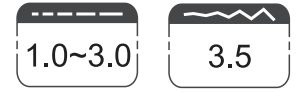

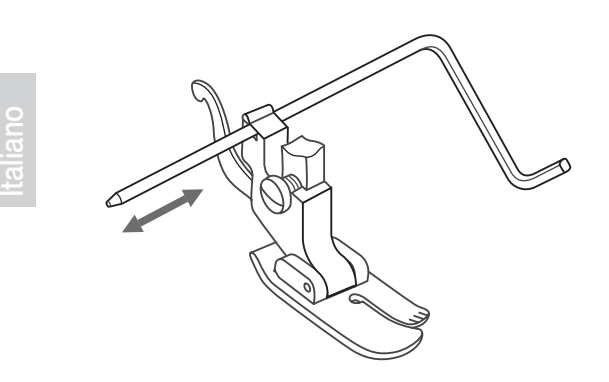

**Trapuntare** 

Inserire la guida per le trapunte nell'incavo che si trova sull'attacco piedino, come illustrato nel disegno, alla distanza che voi desiderate.

Eseguire la prima cucitura, poi spostare il tessuto avendo cura di appoggiare la guida sulla cucitura appena eseguita, in modo da effettuare le cuciture tutte alla stessa distanza.

 $\qquad \qquad \bigoplus$ 

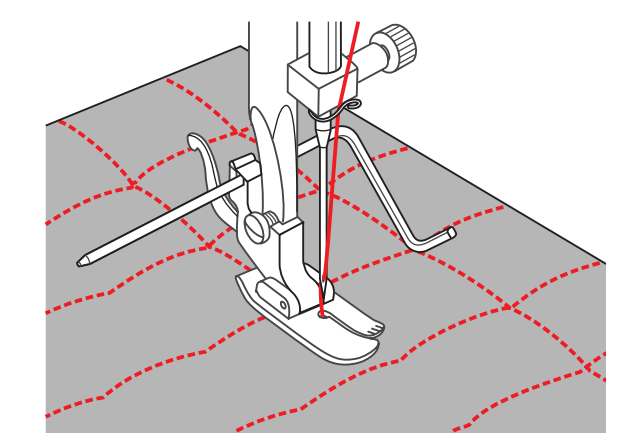

# Cucire 43

 $\bigoplus$ 

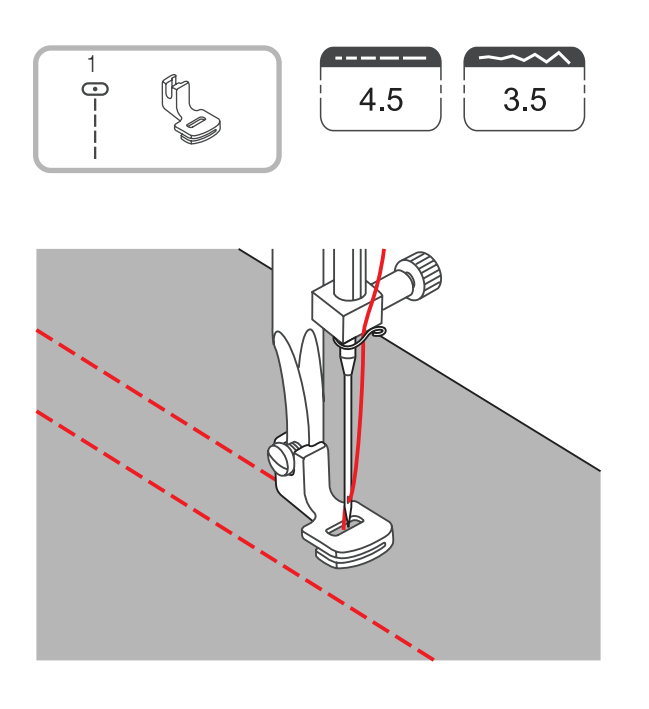

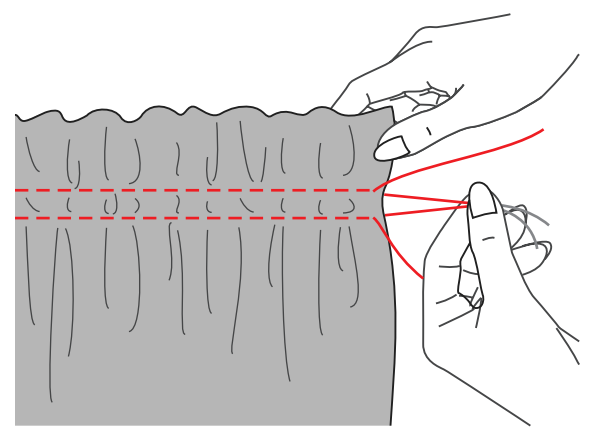

# ó

# Pieghe

- 1. Sostituire il piedino con quello delle pieghe
- 2. Cucire una o più righe con il punto diritto
- 3. Se si vogliono più pieghe, allentare la tensione superiore andando sul 2 in modo che il filo resti lento sulla parte inferiore del tessuto

4. Tirare il filo al di sotto del tessuto, per ottenere le pieghe desiderate e poi assicurare i fili.

5. Stirare le pieghe

#### *Nota:*

− si può utilizzare anche il piedino standard, portando la tensione del filo superiore a 2 e tirando poi il filo inferiore

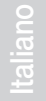

 $\bigoplus$ 

44 Cucire

Italiano

 $\bigoplus$ 

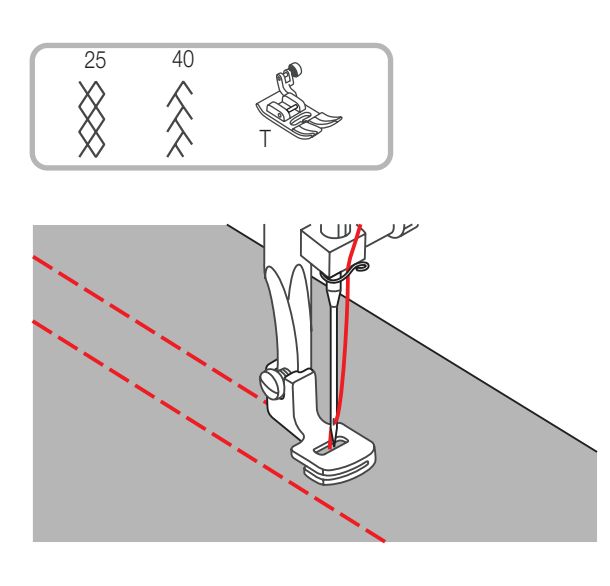

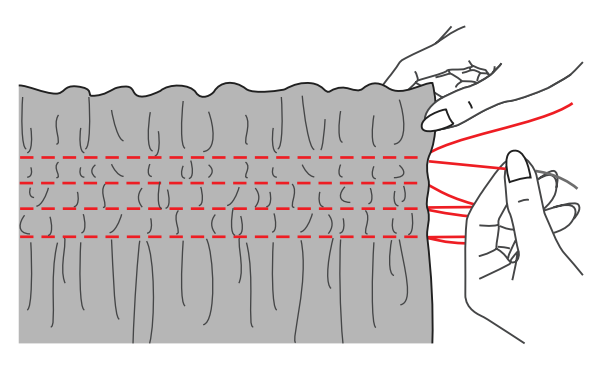

# Punto Smok

1. Usare il piedino per le pieghe ed effettuare alcune cuciture (punto diritto) ad 1 cm circa dall'altra piega (vedi anche pagina 40).

2. Annodare il filo lungo un orlo. Tirare i fili inferiori e distribuire le pieghe. Assicurare i fili.

 $\bigoplus$ 

3. Ridurre la tensione e cucire un punto decorativo tra le cuciture diritte eseguite in precedenza.

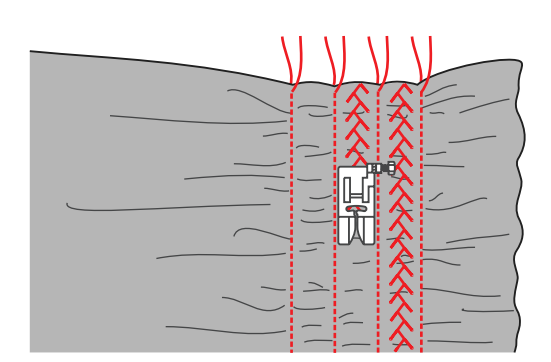

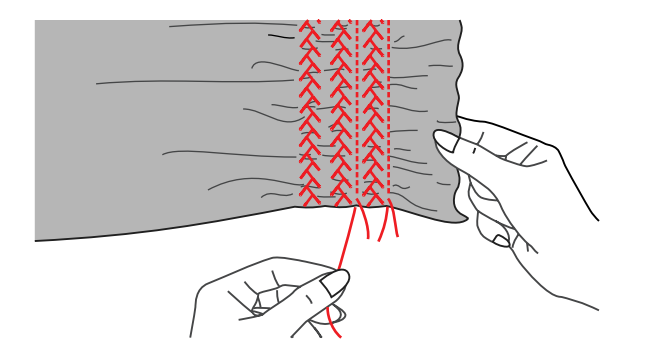

4. Tirare il filo dei punti eseguiti.

# Cucire 45

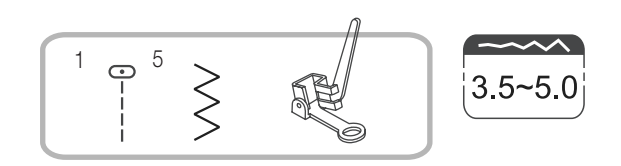

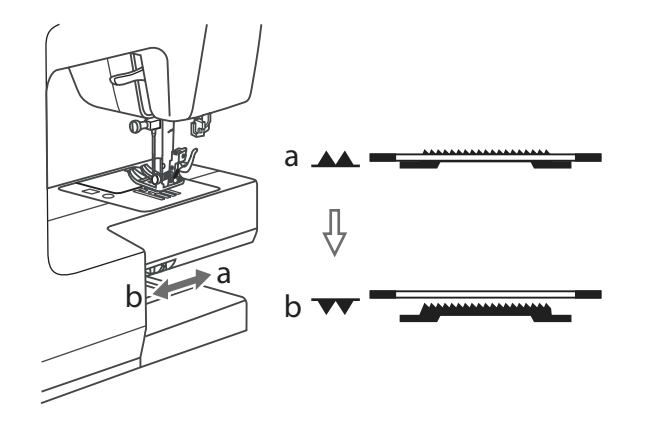

a

b

Rammendo / Ricamo / Monogrammi a mano libera

Spostare la leva controllo trasporto per abbassare le griffe.

Togliere il piedino e sostituirlo con quello del rammendo, la leva (a) dovrà rimanere appoggiata alla vite dell'ago (b).

Premere il piedino in modo da poter avvitare la vite (c) e bloccare così il piedino.

Per prima cosa cucire i bordi dello strappo e fissare i fili. Cucire da sinistra a destra sullo strappo con movimenti costanti e continui.

Girare il tessuto di 1/4 e cucire sopra le prime cuciture

#### *Nota:*

− il movimento della stoffa non dipende dalla macchina ma dal movimento di chi usa la macchina. E' necessario coordinare il movimento del tessuto alla velocità di cucitura

 $\bigoplus$ 

c

 $\bigoplus$ 

46 Cucire

Italiano

⊕

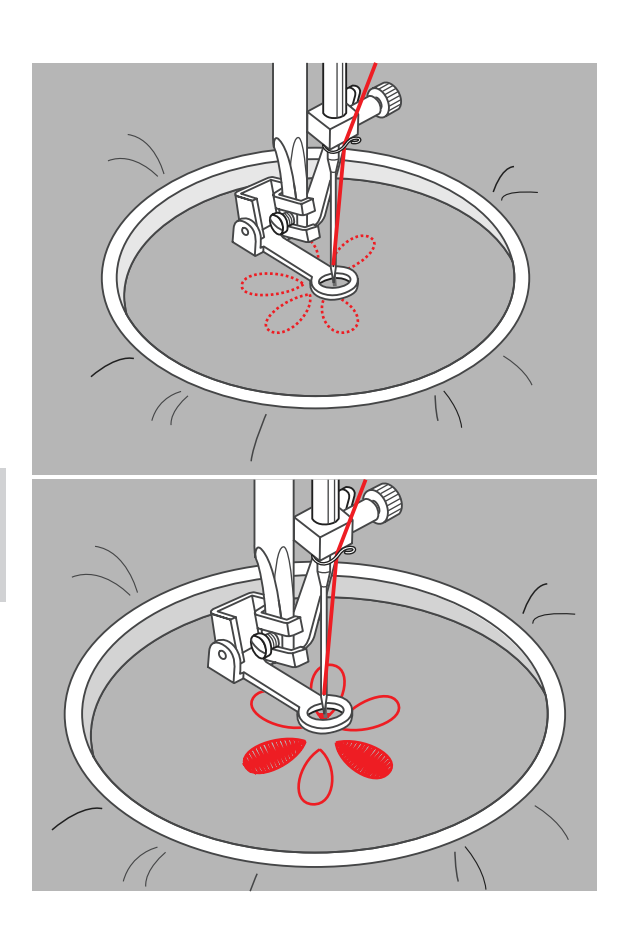

# Ricamo

Selezionare il punto zig zag e regolare la larghezza. Cucire lungo le linee del disegno, muovendo il telaio, cercate di mantenere una velocità e un movimento costante.

Riempire il disegno. Tenere i punti molto ravvicinati.

Avrete punti lunghi muovendovi più velocemente al contrario punti più corti

Assicurare il filo alla fine della cucitura premendo Auto lock

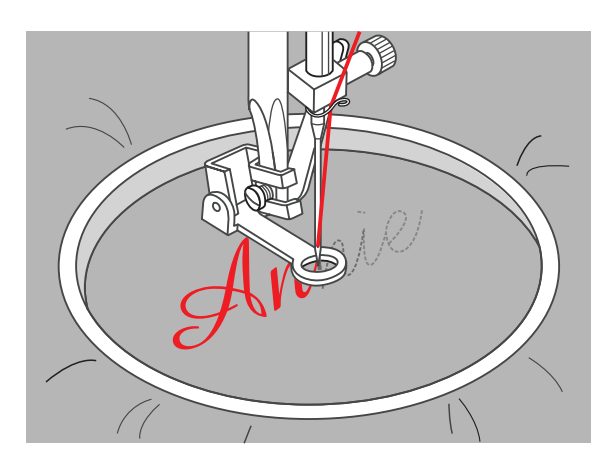

#### Monogrammi

Selezionare il punto zig zag e regolare la larghezza del punto. Cucire lungo le lettere e alla fine assicurare il filo premendo Auto lock.

 $\bigoplus$ 

\* Il telaio non è in dotazione alla macchina

Italiano

 $\bigoplus$ 

# **Cucire** 47

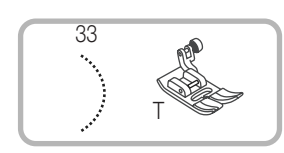

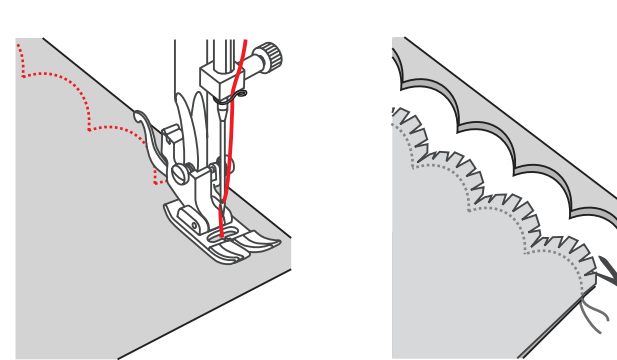

# **Smerlature**

- 1. Piegare il davanti del tessuto e unire i bordi insieme cucendo lungo il bordo
- 2. Tagliare il tessuto seguendo il punto appena eseguito, lasciando circa 3 mm dalla cucitura. Intagliare il tessuto come mostra il disegno.
- 3. Girare la stoffa al contrario, premere la stoffa ritagliata e stirarla

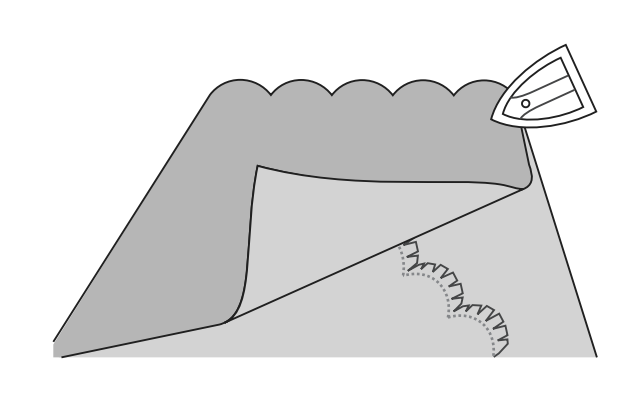

38 a 20

◈

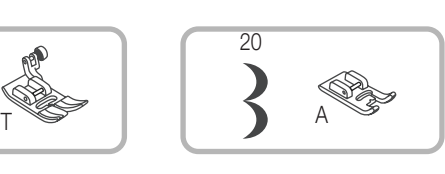

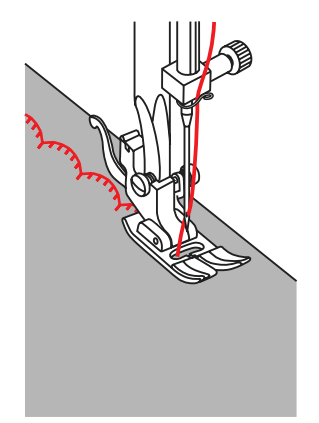

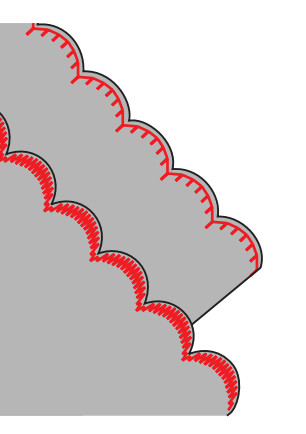

# Smerlo a bordo

1. Cucire sul bordo.

2. Tagliare il più possibile vicino al ricamo, facendo attenzione a non tagliarglo.

48 Cucire

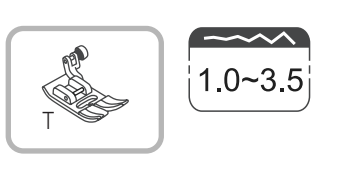

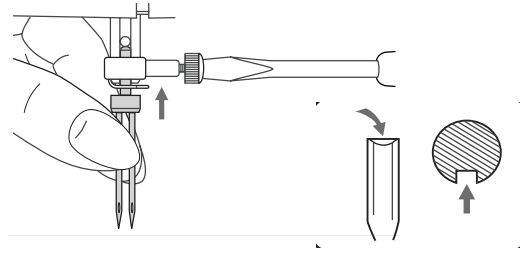

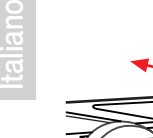

⊕

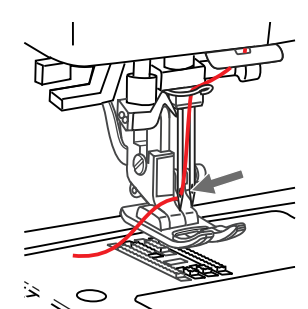

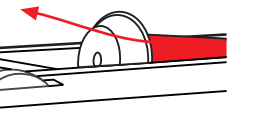

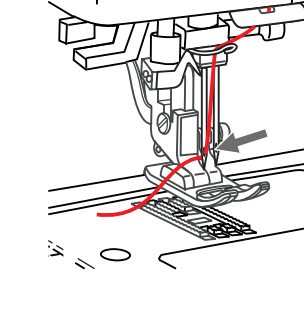

# dotazione alla macchina).

Ago doppio (optional)

Allentare la vite che blocca l'ago.

*Nota bene:* 

- 2. Seguire le istruzioni per l'infilatura dell'ago singolo.
- 3. Infilare l'ago sinistro.

#### *Nota:*

− assicurarsi che i fili siano della stessa dimensione, si possono usare anche 2 colori differenti.

◈

− Quando si usa l'ago doppio con il punto zig zag, bisogna controllare che la larghezza sia tra «1» e «3.5», non usare la larghezza superiore al «3.5».

1. Sfilare l'ago e inserire nello stesso modo l'ago doppio. (l'ago doppio non è in

- 4. Inserire il "secondo portafilo" (in dotazione) nell'apposito foro e infilare il secondo filo come il primo.
- 5. Infilare l'ago destro.

# $\circ$   $\circ$   $\circ$  $\circ$

#### *Avvertenze:*

- − Prima di iniziare a cucire, regolare la larghezza del punto. Ruotare leggermente il volantino per verificare se l'ago entra nel foro del piedino senza sfiorare o addirittura colpire la placca ago.
- Per un risultato di cucitura perfetto, procedere molto lentamente quando si usano gli aghi gemelli.

# Cucire **Cucire Account Cucire Account Cucire** Account Cucire Account Cucire Account Account Account Account Account Account Account Account Account Account Account Account Account Account Account Account Account Account Ac

⊕

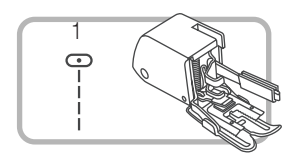

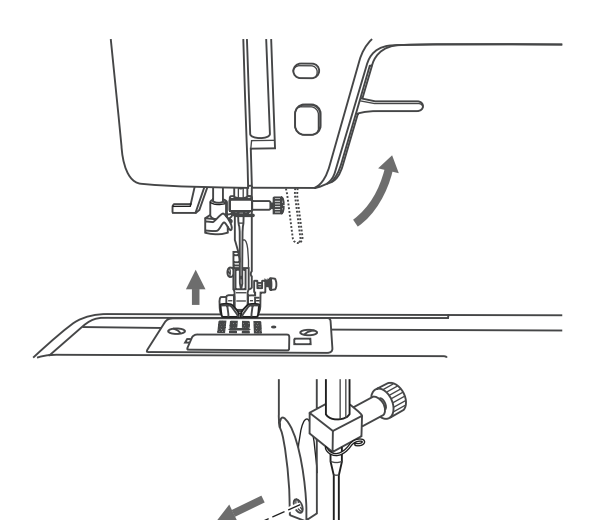

# Piedino doppio trasporto (optional)

\* Il piedino non è nel corredo della macchina.

E' più facile guidare il tessuto e si avrà una migliore visione della cucitura quando utilizzate il piedino standard.

Il piedino del doppio trasporto serve per aiutare la macchina a trasportare quei tessuti difficili da cucire o solo in alcuni punti.

1. Alzare il piedino.

2. Togliere l'attacco-piedino.

◈

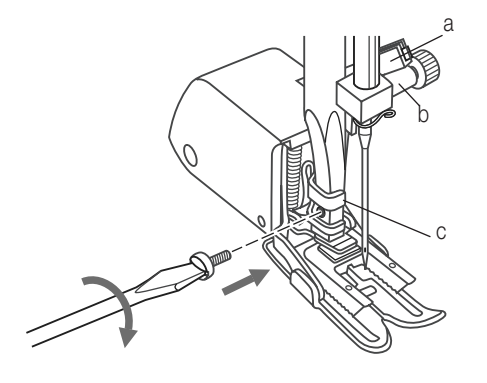

3. Attaccare il piedino doppio trasporto come segue:

- Il braccio (a) dovrà essere appoggiato alla vite (b che tiene l'ago).
- Attaccare con la vite il piedino nel punto (c) e bloccarlo contro la barra del piedino.
- Abbassare la leva alza piedino.

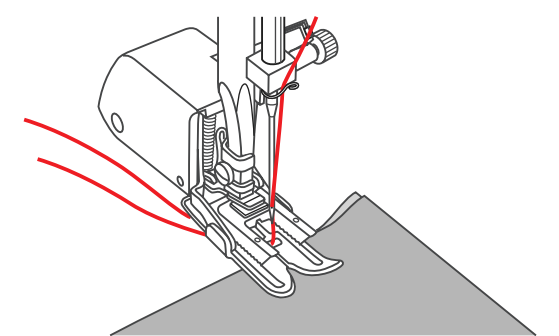

4. Infilare la macchina e porre i 2 fili al di sotto del piedino

# 50 Manutenzione

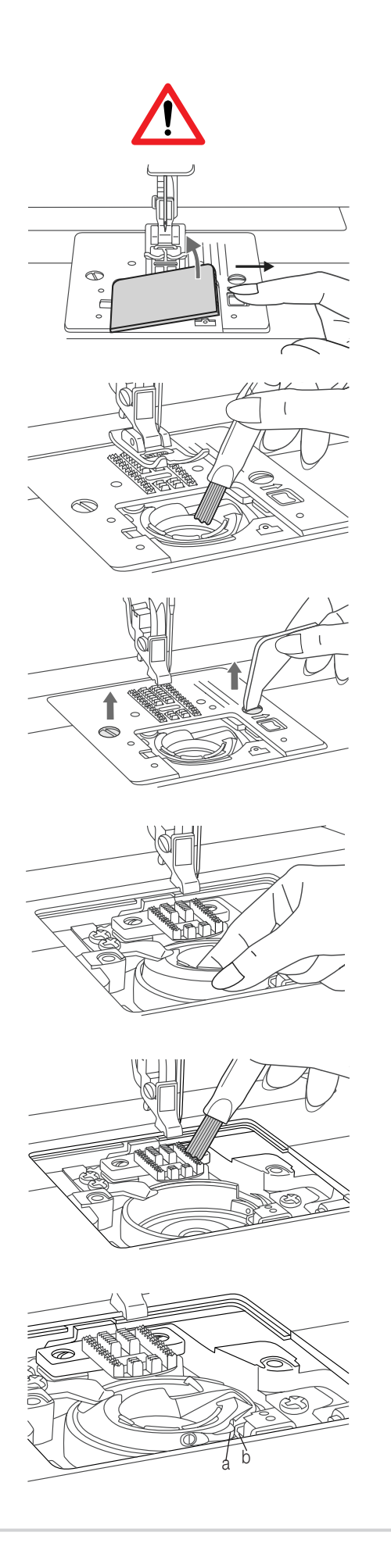

# Pulizia del crochet

#### Attenzione:

− scollegare sempre la macchina dalla presa di corrente, prima di eseguire queste operazioni.

Tenere sempre pulita la capsula perché eventuali accumuli di polvere, possono compromettere il risultato della cucitura.

#### Blocco a capsula

- 1. Rimuovere la placca ago e la spolina.
- 2. Pulire con il pennello il crochet da eventuali accumuli di filo o peluria.

#### Crochet e griffe trasporto

1. Togliere l'ago e il piedino. Togliere la placca ago e la spolina.

◈

2. Togliere il blocco-capsula.

3. Pulire il crochet e le griffe trasporto con un pennello.

4. Inserire il blocco capsula nel crochet, allineando la sporgenza (a) con la molla del fermo (b) come da illustrazione.

Italiano

⊕

⊕

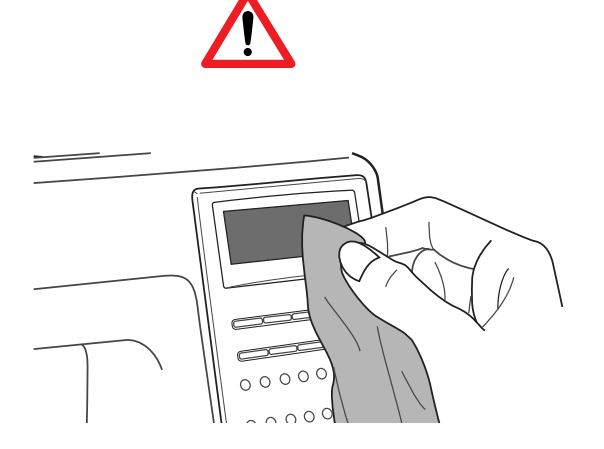

#### Pulizia del display

#### *Attenzione*:

− Scollegare sempre la macchina dalla presa di corrente.

Se il pannello frontale è sporco, bisogna pulirlo delicatamente con un panno morbido e asciutto. Non usare mai detergenti o solventi organici.

#### Pulizia della superficie della macchina

Se la superficie della macchina è sporca, bagnare leggermente un panno con detergente neutro, strizzarlo bene e pulire la superficie. Dopo aver effettuato questa operazione, ripassare la superficie con un panno asciutto

#### Sostitusione della lampadina

#### *Attenzione:*

− spegnere la macchina prima di effetuare questa operazione

1. Svitare la vite (a) che tiene il frontalino (b) e rimuoverlo.

2. Tirate la lampadina verso il basso per toglierla e sostituirla con una di uguale potenza. Rimontate il frontalino e bloccatelo con la vite.

◈

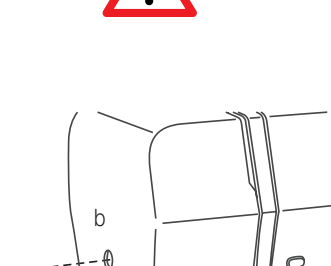

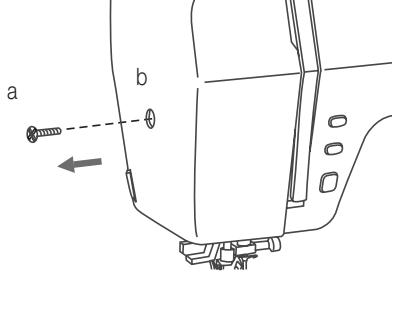

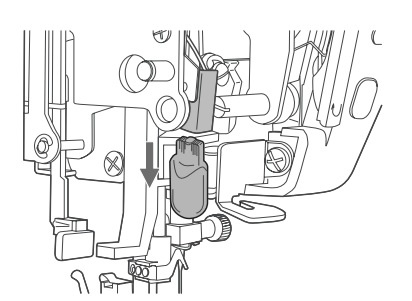

Controllare le seguenti voci prima di rivolgervi all'assistenza, se il problema non viene risolto, contattare il punto vendita dove è stata acquistata la macchina, o da un rivenditore autorizzato.

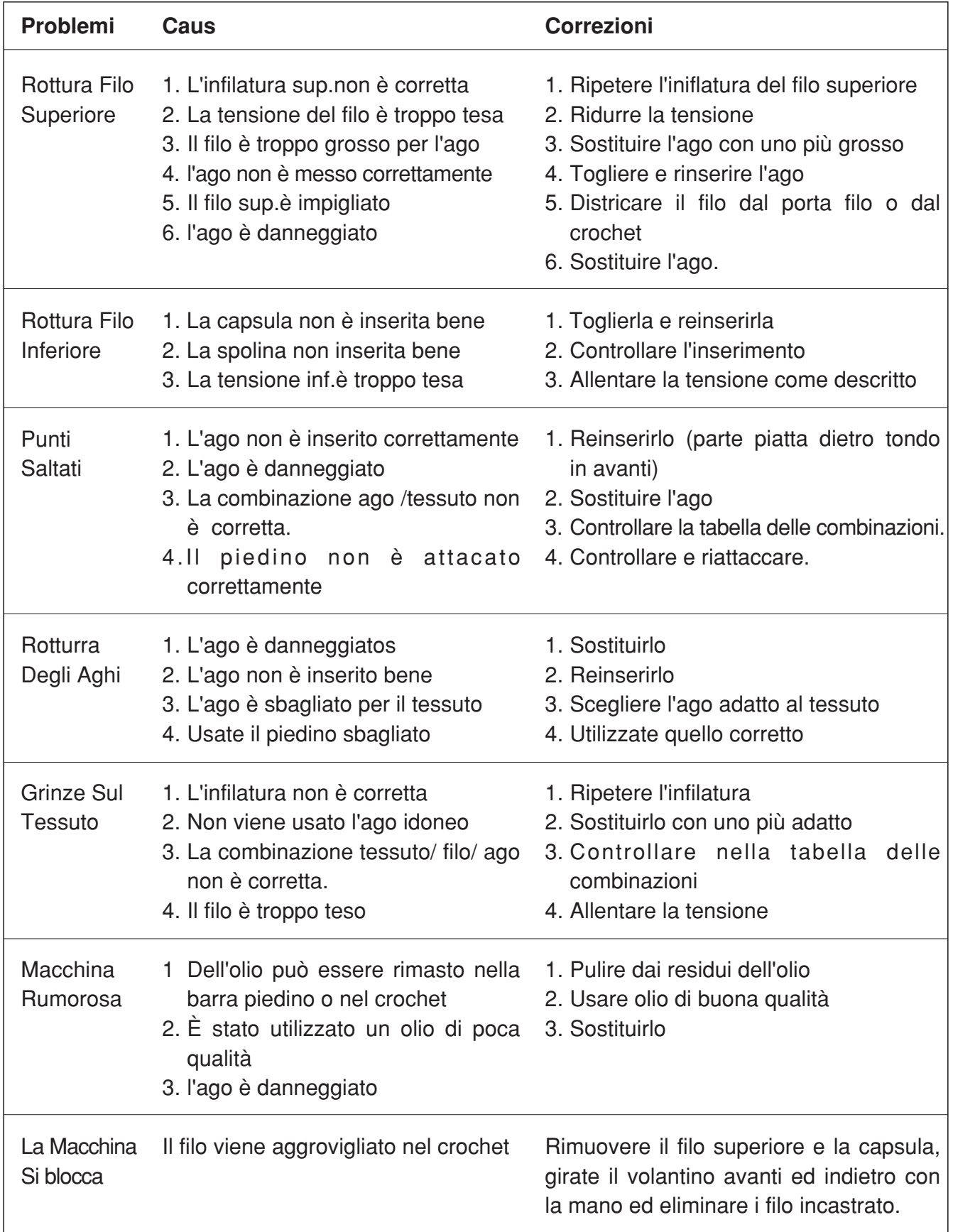

 $\bigoplus$ 

♦

MC-1500-Dressmaker-I-01.indd

 $\bigoplus$ 

# Smaltimento 53

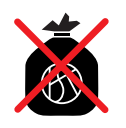

Rendere immediatamente inutilizzabili gli apparecchi non più in uso. Estrarre la spina dalla presa di corrente e tagliare il cavo di alimentazione. Gli apparecchi non più in uso possono essere consegnati gratuitamente presso il punto vendita.

# Dati tecnici

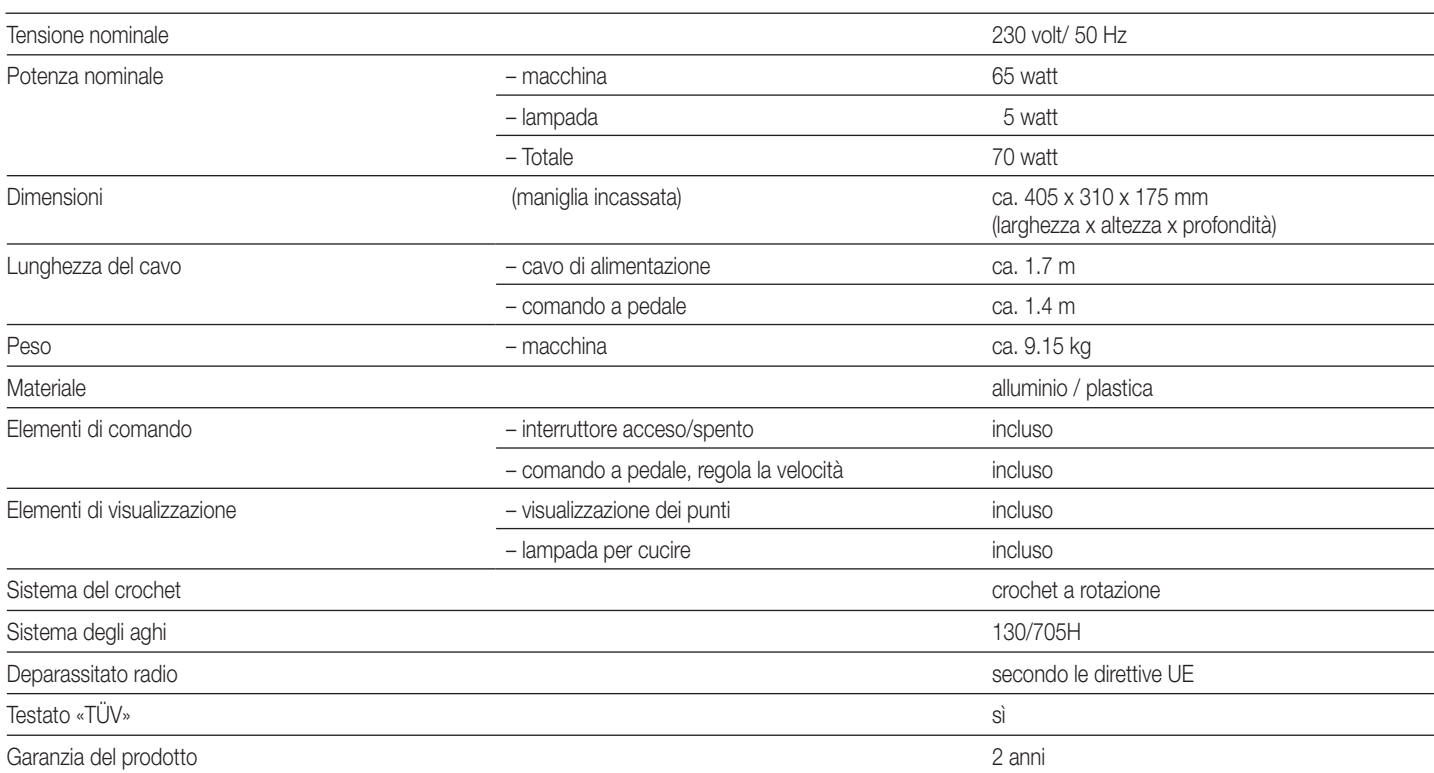

Con riserva di modifiche di costruzione e di esecuzione dell'apparecchio dovute al progresso tecnico.

**MIGROS** 

 $\bigoplus$ 

FEDERAZIONE DELLE COOPERATIVE MIGROS, CH−8031 Zurigo

♦

#### **Garantie**

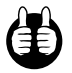

2 JAHRE PRODUKT-GARANTIE<br>2 ANS DE GARANTIE DE PRODUIT<br>2 ANNI DI GARANZIA

La MIGROS garantisce per due anni dall'acquisto l'assenza di difetti e la funzionalità del prodotto da voi acquistato. Non sono coperti dalla garanzia la normale usura nonché le conseguenze dovute a uso improprio o danneggiamento da parte dell'acquirente o di terzi come pure gli inconvenienti da imputarsi a situazioni esterne.

Gli obblighi derivanti dalla garanzia decadono in caso di riparazioni non effettuate presso i centri assistenza autorizzati MIGROS. Conservate con cura il coupon di garanzia o il documento comprovante l'acquisto (scontrino di cassa, fattura). La loro mancanza fa decadere ogni diritto derivante dalla garanzia.

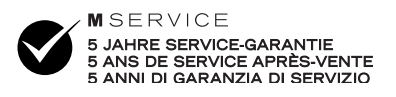

La MIGROS garantisce il servizio dopo vendita per cinque anni. Gli articoli che necessitano un servizio manutenzione o una riparazione possono essere depositati in ogni punto vendita.

# Servizio di consulenza:

Lunedì - Venerdì, 8.00 - 12.00 e 13.30 - 17.00: Tél. 052 / 742 08 09 Fax 052 / 742 08 06

# Centri M-Service

⊕

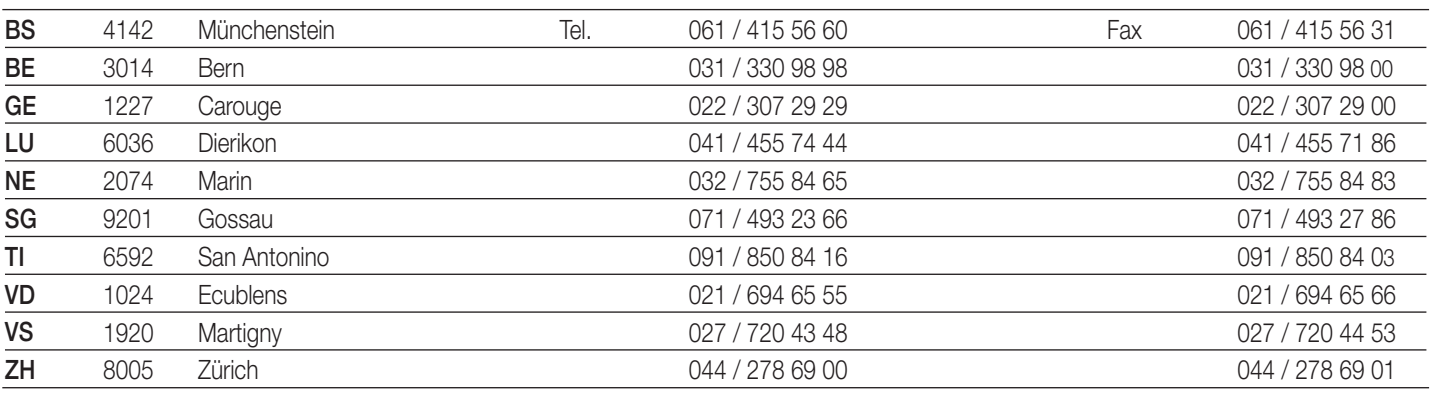

◈